**maxon motor control**

**EPOS2 P Programmable Positioning Controllers**

**Supervisory Control Reference**

**Edition May 2016**

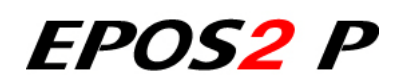

*Programmable Positioning Controllers*

*Supervisory Control Reference*

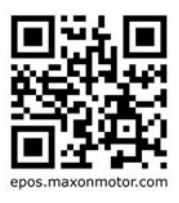

*Document ID: rel6554*

## **PLEASE READ THIS FIRST**

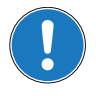

*These instructions are intended for qualified technical personnel. Prior commencing with any activities …*

- *you must carefully read and understand this manual and*
- *you must follow the instructions given therein.*

We have tried to provide you with all information necessary to install and commission the equipment in a **secure**, **safe** and **time-saving** manner. Our main focus is …

- to familiarize you with all relevant technical aspects,
- to let you know the easiest way of doing,
- to alert you of any possibly dangerous situation you might encounter or that you might cause if you do not follow the description,
- to **write as little** and to **say as much** as possible and
- not to bore you with things you already know.

Likewise, we tried to skip repetitive information! Thus, you will find things **mentioned just once**. If, for example, an earlier mentioned action fits other occasions you then will be directed to that text passage with a respective reference.

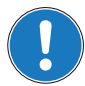

*Follow any stated reference – observe respective information – then go back and continue with the task!*

### **PREREQUISITES FOR PERMISSION TO COMMENCE INSTALLATION**

**The EPOS2 P** is considered as partly completed machinery according to EU directive 2006/42/EC, Article 2, Clause (g) and therefore **is intended to be incorporated into or assembled with other machinery or other partly completed machinery or equipment**.

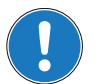

*You must not put the device into service, …*

- *unless you have made completely sure that the other machinery the surrounding system the device is intended to be incorporated to – fully complies with the requirements stated in EU directive 2006/ 42/EC!*
- *unless the surrounding system fulfills all relevant health and safety aspects!*
- *unless all respective interfaces have been established and fulfill the stated requirements!*

# **TABLE OF CONTENTS**

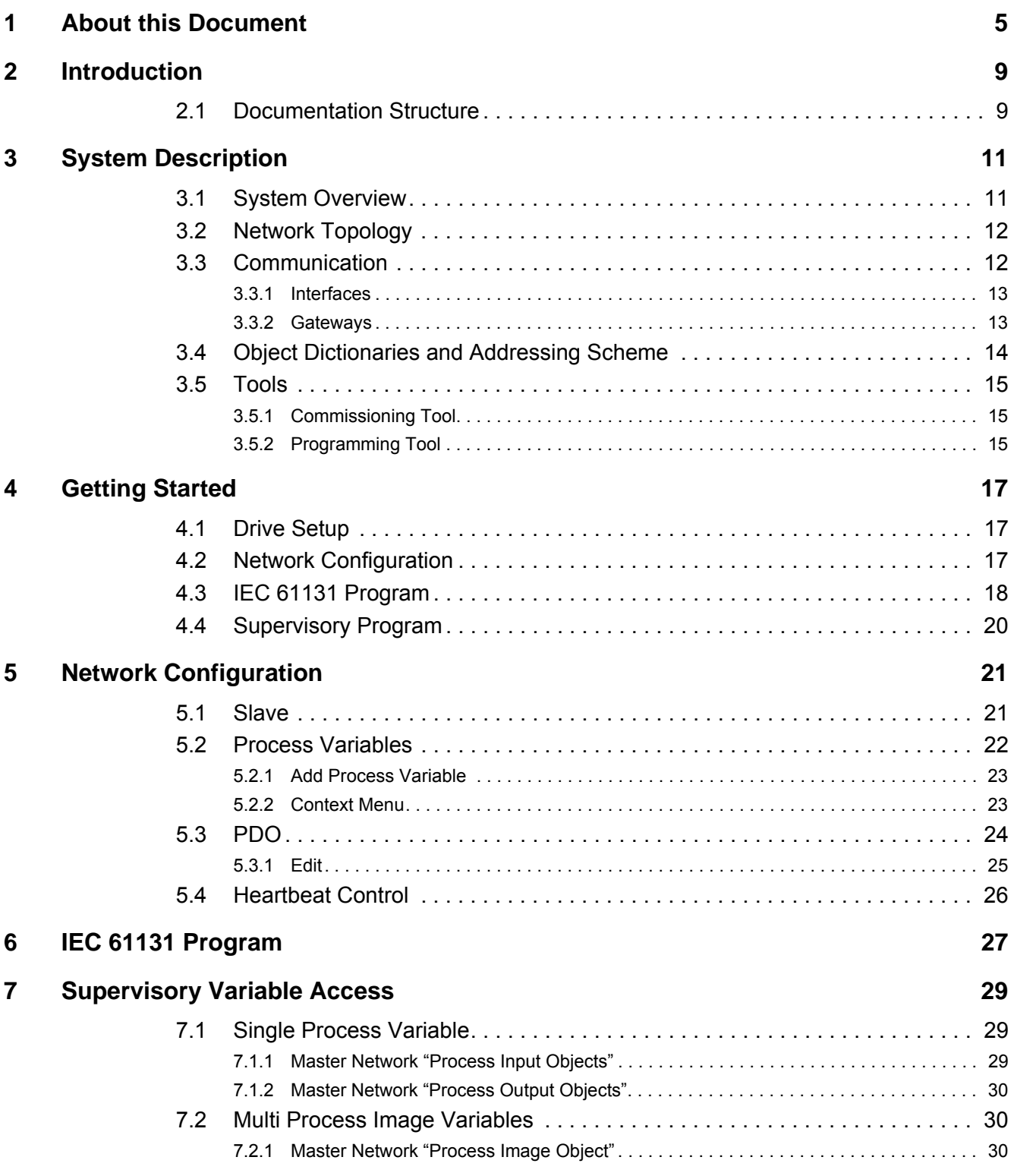

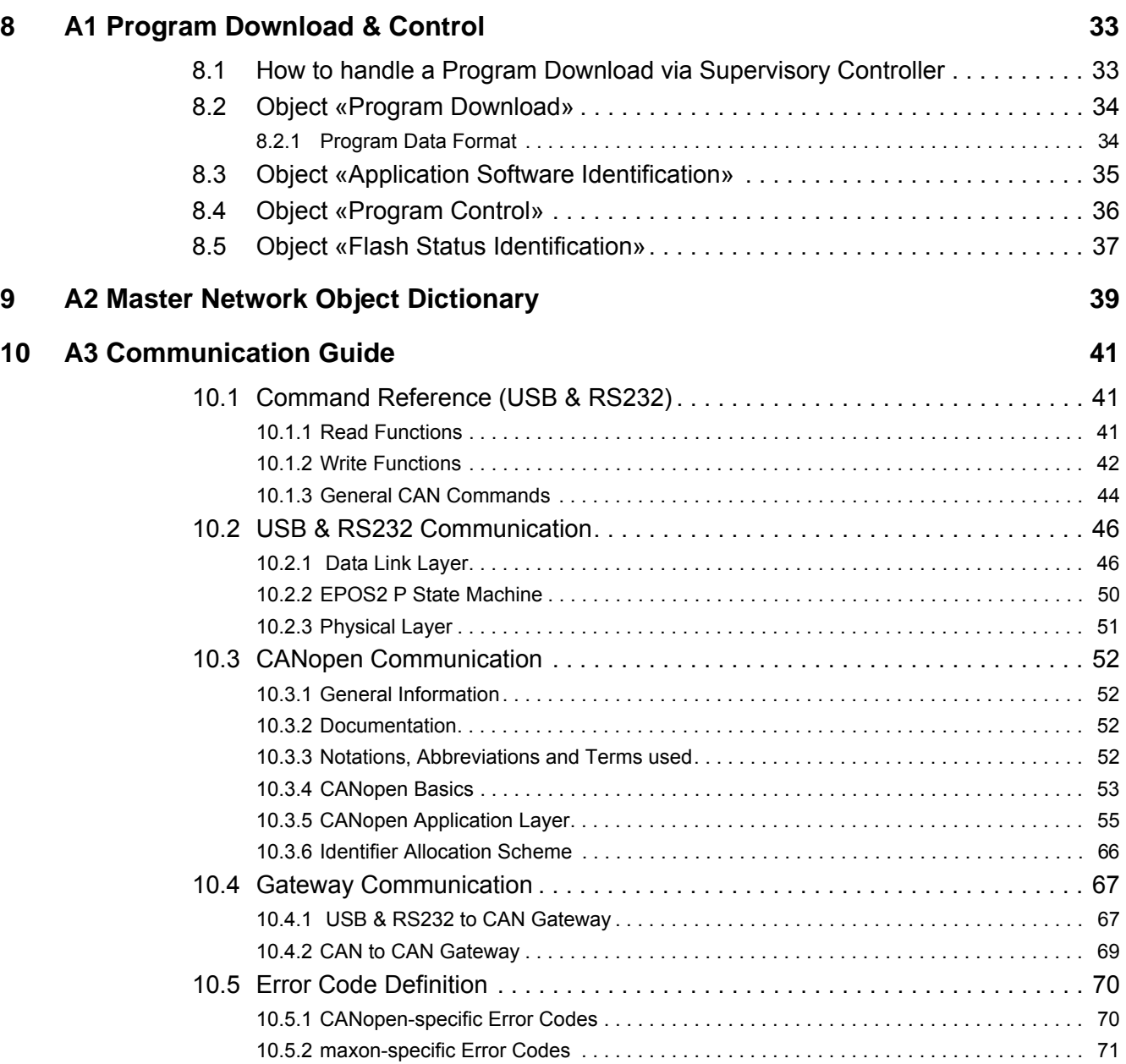

## <span id="page-4-0"></span>**1 About this Document**

#### **1.1 Intended Purpose**

The purpose of the present document is to familiarize you with the described equipment and the tasks on safe and adequate installation and/or commissioning.

Observing the described instructions in this document will help you …

- to avoid dangerous situations,
- to keep installation and/or commissioning time at a minimum and
- to increase reliability and service life of the described equipment.

Use for other and/or additional purposes is not permitted. maxon motor, the manufacturer of the equipment described, does not assume any liability for loss or damage that may arise from any other and/or additional use than the intended purpose.

#### **1.2 Target Audience**

This document is meant for trained and skilled personnel working with the equipment described. It conveys information on how to understand and fulfill the respective work and duties.

This document is a reference book. It does require particular knowledge and expertise specific to the equipment described.

#### **1.3 How to use**

Take note of the following notations and codes which will be used throughout the document.

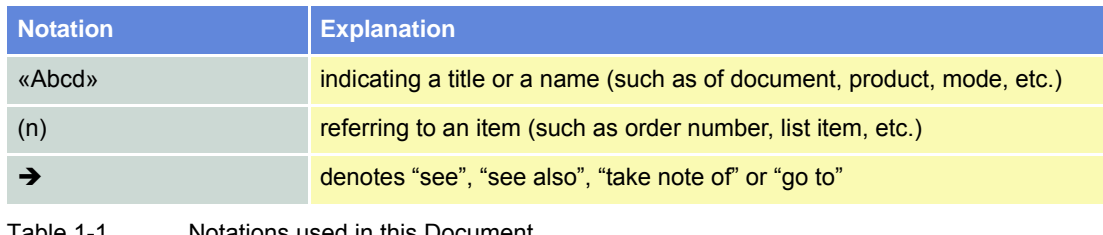

Table 1-1 Notations used in this Document

For CAN-specific notations, abbreviations and terms  $\rightarrow$  [page 10-52](#page-51-4)

*About this Document*

## **1.4 Symbols and Signs**

#### **1.4.1 Informatory Signs**

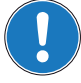

#### *Requirement / Note / Remark*

*Indicates an action you must perform prior continuing or refers to information on a particular item.*

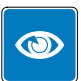

#### *Best Practice*

*Gives advice on the easiest and best way to proceed.*

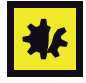

#### *Material Damage*

*Points out information particular to potential damage of equipment.*

#### **1.5 Sources for additional Information**

For further details and additional information, please refer to below listed sources:

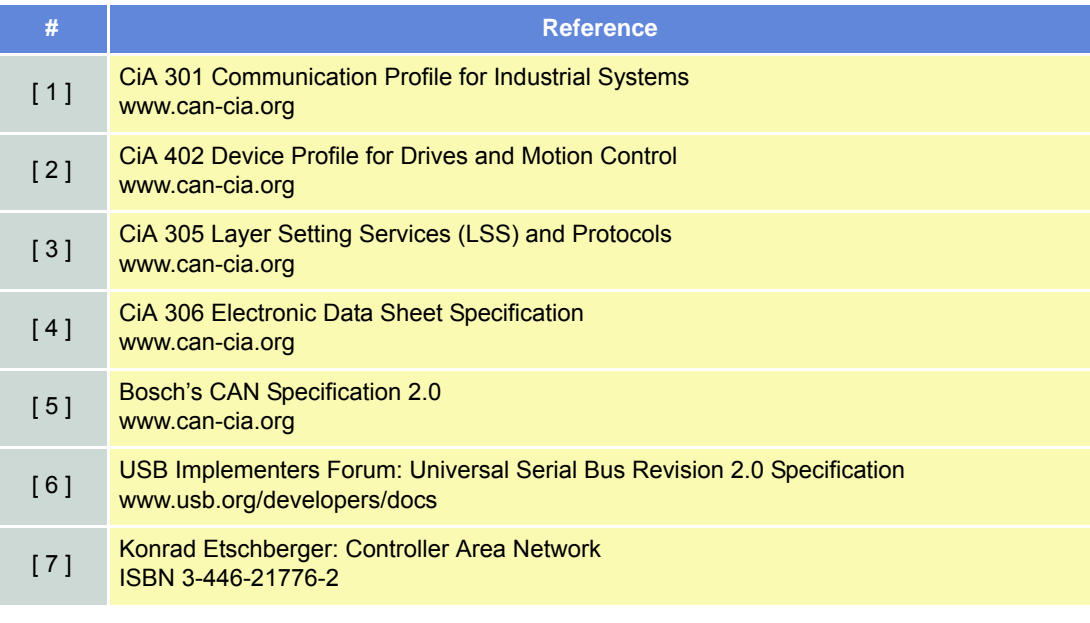

Table 1-2 Sources for additional Information

#### **1.6 Trademarks and Brand Names**

For easier legibility, registered brand names are listed below and will not be further tagged with their respective trademark. It must be understood that the brands (the below list is not necessarily concluding) are protected by copyright and/or other intellectual property rights even if their legal trademarks are omitted in the later course of this document.

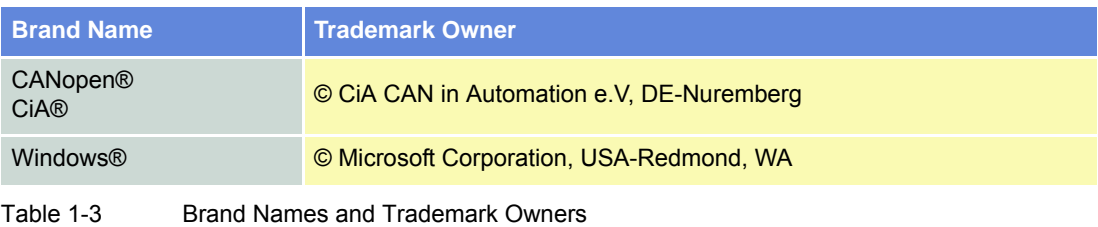

### **1.7 Copyright**

© 2016 maxon motor. All rights reserved.

The present document – including all parts thereof – is protected by copyright. Any use (including reproduction, translation, microfilming and other means of electronic data processing) beyond the narrow restrictions of the copyright law without the prior approval of maxon motor ag, is not permitted and subject to persecution under the applicable law.

**maxon motor ag** Brünigstrasse 220 P.O.Box 263 CH-6072 Sachseln Switzerland Phone +41 41 666 15 00

Fax +41 41 666 16 50

[www.maxonmotor.com](http://www.maxonmotor.com)

*About this Document*

*••page intentionally left blank••*

## <span id="page-8-0"></span>**2 Introduction**

The present document provides you with the supervisory control communication interfaces details on the EPOS2 P Programmable Positioning Controllers. It contains…

- the supervisory control system description,
- explanations on how to get started (as an example),
- the supervisory variable access,
- the program download control, and
- the communication description.

Find the latest edition of the present document, as well as additional documentation and software to the EPOS2 P Programmable Positioning Controllers also on the Internet: →[www.maxonmotor.com](http://www.maxonmotor.com)

#### <span id="page-8-1"></span>**2.1 Documentation Structure**

The present document is part of a documentation set. Please find below an overview on the documentation hierarchy and the interrelationship of its individual parts:

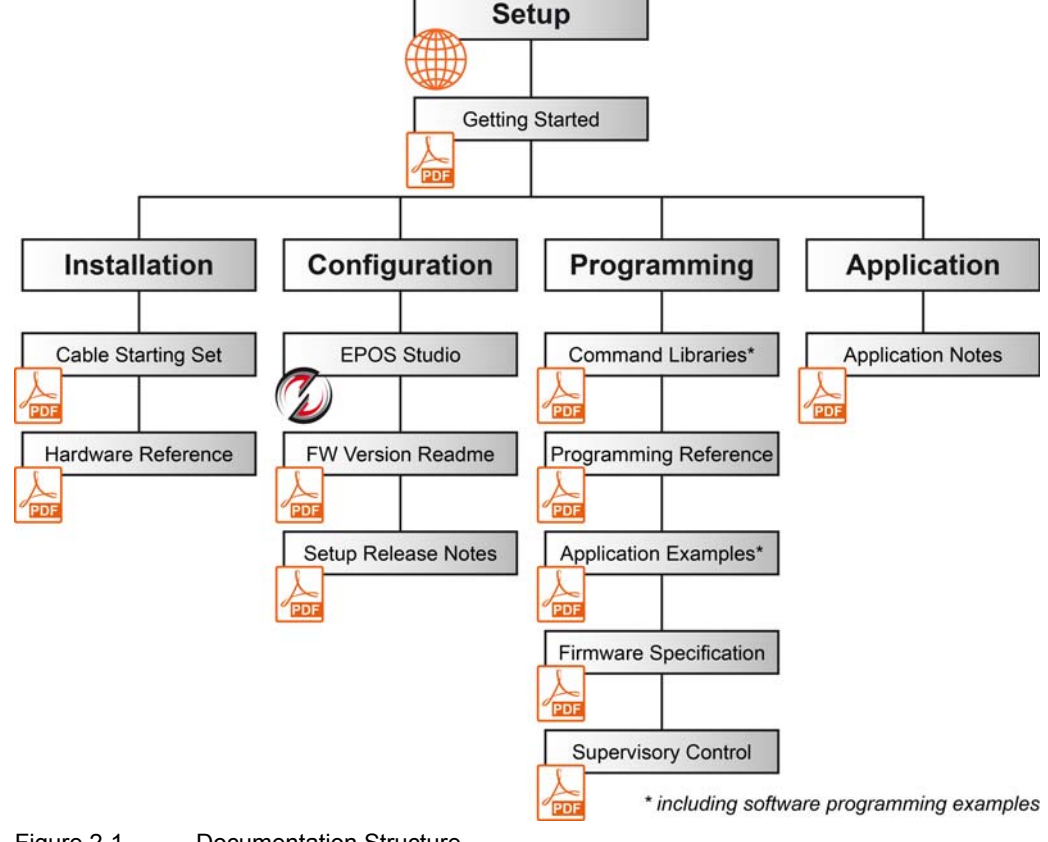

#### Figure 2-1 Documentation Structure

*Introduction Documentation Structure*

*••page intentionally left blank••*

## <span id="page-10-0"></span>**3 System Description**

### <span id="page-10-1"></span>**3.1 System Overview**

The following charts show the typical topology of a supervisory control system:

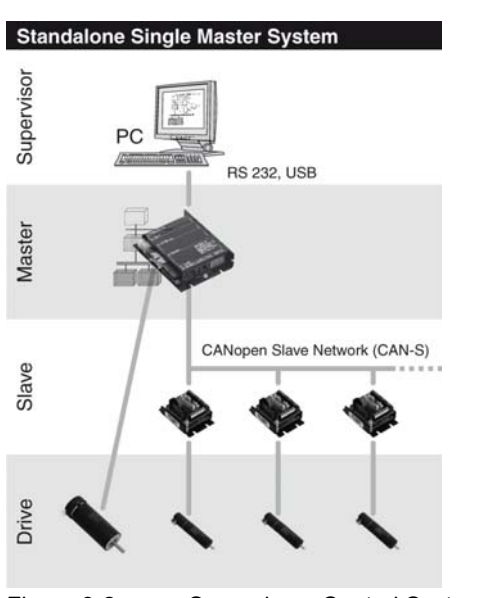

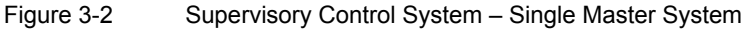

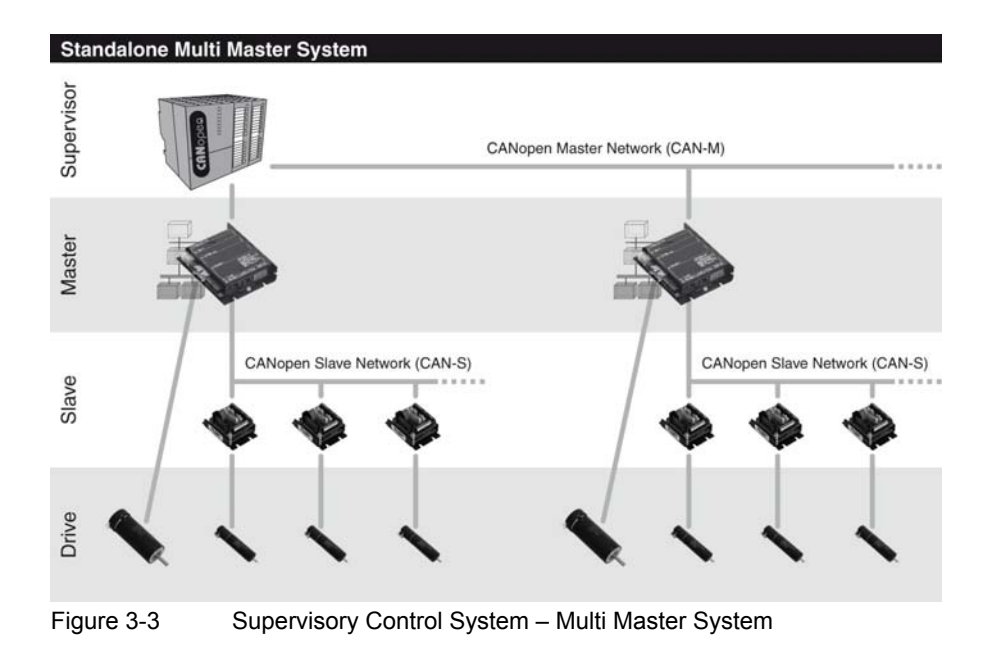

#### <span id="page-11-0"></span>**3.2 Network Topology**

#### **Supervisor Level (process level)**

The supervisor can perform the following tasks: Commanding and observing the master, as well as dispense management and data acquisition. Typically, a PC or a powerful PLC will be used.

#### **Master Level (PLC level)**

The master is responsible to control and regulate the working sequence. The EPOS2 P is used in this level.

#### **Slave Level (motion control / field level)**

The EPOS2 Positioning Controller may be used to control the motor.

#### **Drive Level (actuator level)**

Brushed DC and brushless DC motors, as well as inputs and outputs will be used.

#### <span id="page-11-1"></span>**3.3 Communication**

The supervisor control system (master device) and the commissioning tools («EPOS Studio» OpenPCS or other programming tools) communicate over RS232, USB and/or CAN-M interface with the EPOS2 P.

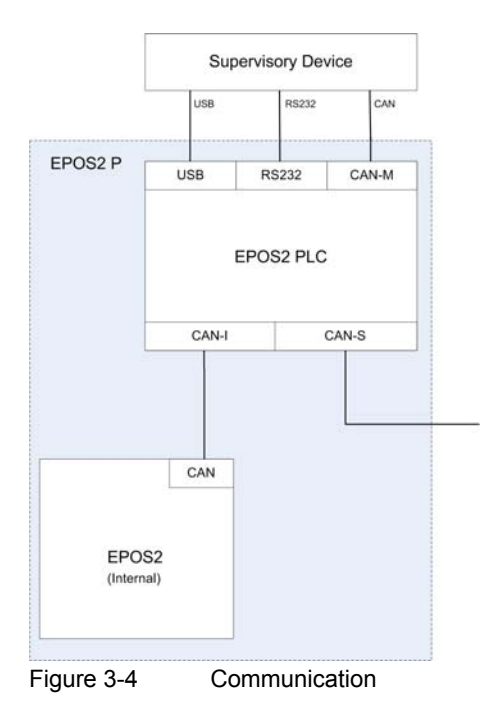

#### <span id="page-12-0"></span>**3.3.1 Interfaces**

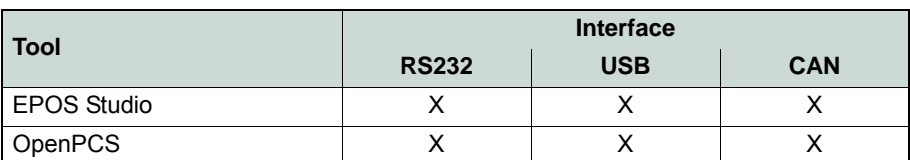

Table 3-4 Interfaces & Tools

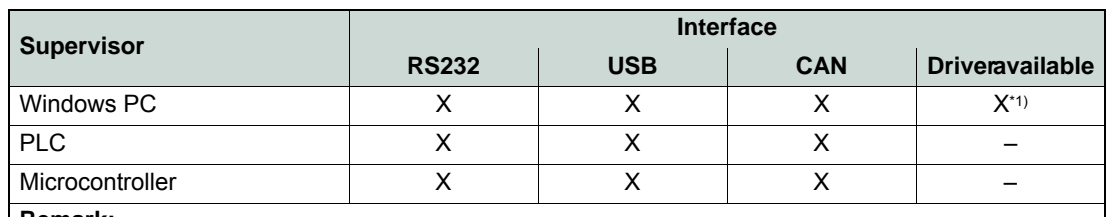

#### **Remark:**

\*1) For detailed information on drivers  $\rightarrow$  separate document «EPOS2 P Windows 32-Bit DLL».

Table 3-5 Interfaces & Supervisor/Driver

#### <span id="page-12-1"></span>**3.3.2 Gateways**

To configure slaves (EPOS2) from the supervisor level, gateway functionalities are available on the master controller (EPOS2 P):

- $\cdot$  USB  $\rightarrow$  CAN-S / CAN-I gateway
- RS232  $\rightarrow$  CAN-S / CAN-I gateway
- $\bullet$  CAN-M  $\rightarrow$  CAN-S / CAN-I gateway

For details  $\rightarrow$  [chapter "10 A3 Communication Guide" on page 10-41.](#page-40-3)

*System Description*

*Object Dictionaries and Addressing Scheme*

## <span id="page-13-0"></span>**3.4 Object Dictionaries and Addressing Scheme**

The master controller EPOS2 P features three different object dictionary.

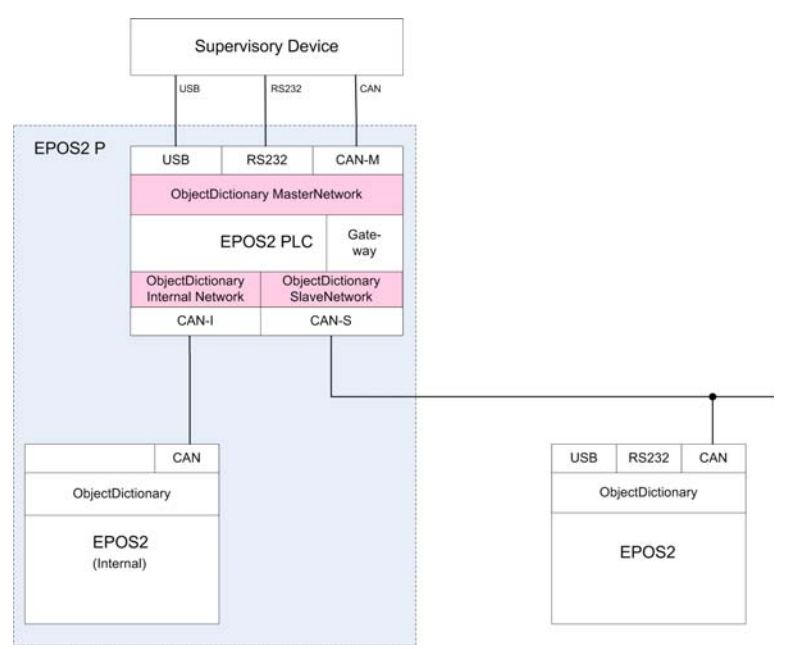

Figure 3-5 Object Dictionaries

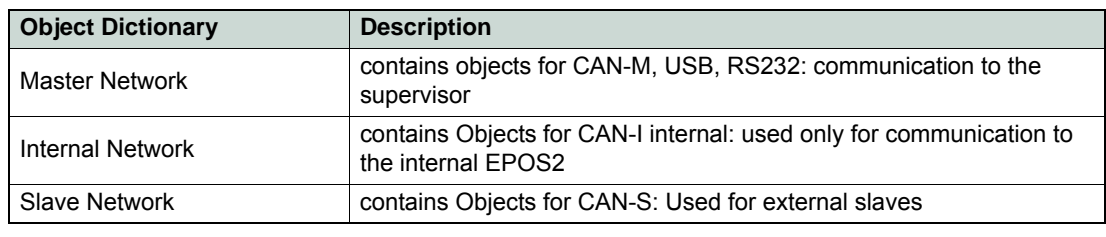

Table 3-6 Object Dictionaries

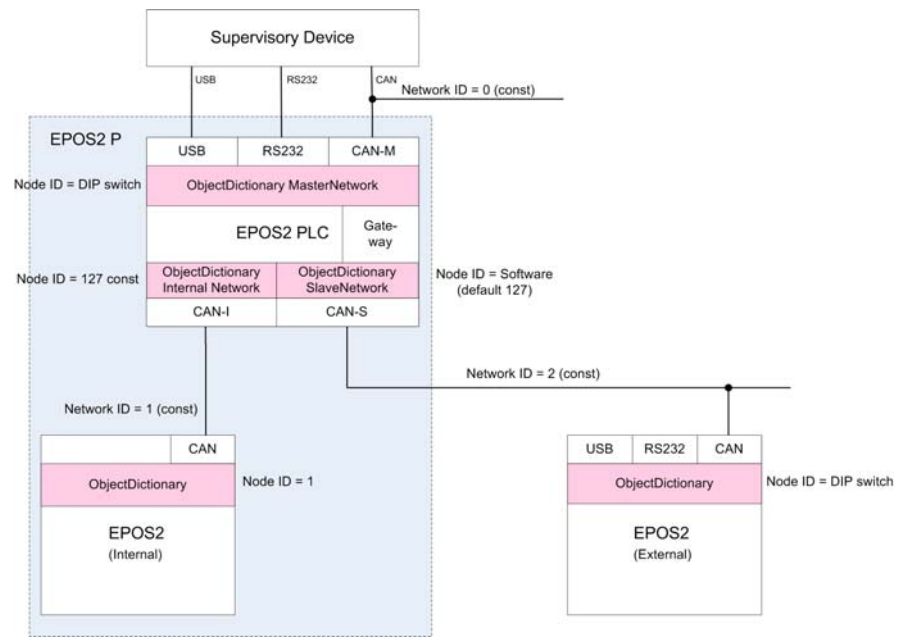

Figure 3-6 Addressing Scheme

| <b>Object Dictionary</b> | <b>Network ID</b><br>Node ID<br>(const) |            | Note to Node ID |  |
|--------------------------|-----------------------------------------|------------|-----------------|--|
| <b>Master Network</b>    |                                         | DIP switch | configurable    |  |
| <b>Internal Network</b>  |                                         | 127        | constant        |  |
| Slave Network            |                                         | Software   | configurable    |  |
| EPOS 2 (internal)        |                                         |            | constant        |  |
| EPOS 2 (external)        |                                         | DIP switch | configurable    |  |

Table 3-7 Addressing Scheme

#### <span id="page-14-0"></span>**3.5 Tools**

maxon motor provides tools for commissioning and programming the EPOS2 P.

#### <span id="page-14-1"></span>**3.5.1 Commissioning Tool**

The «EPOS Studio» is designed for commissioning the EPOS2 P. For detailed information  $\rightarrow$  chapter "4 [Getting Started" on page 4-17.](#page-16-3)

#### <span id="page-14-2"></span>**3.5.2 Programming Tool**

The «OpenPCS» (an integrated part of «EPOS Studio») is used for programming the EPOS2 P. For detailed information on programming →separate document «EPOS2 P Programming Reference».

*System Description Tools*

*••page intentionally left blank••*

## <span id="page-16-3"></span><span id="page-16-0"></span>**4 Getting Started**

This chapter explains how to set up communication to a supervisor system by means of an example.

#### <span id="page-16-1"></span>**4.1 Drive Setup**

First, the EPOS2 P Programmable Positioning Controller must be configured for the drive system (for details  $\rightarrow$  respective chapters of the controller's «Getting Started» document).

- 1) Execute the Startup Wizard in «EPOS Studio».
- 2) Perform "Regulation Gains Tuning" in «EPOS Studio».
- 3) Repeat above steps for each individual CAN slave.

### <span id="page-16-2"></span>**4.2 Network Configuration**

For communicating between the supervisor system and the EPOS2 P, the communication channels must be enabled.

The process variables used for the communication between the supervisor and the master must be set using the network configuration tool (for details  $\rightarrow$  respective chapters of separate document «EPOS2 P Programming Reference»):

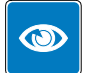

#### *Best Practice*

*It will be helpful to use the same variable names as in the IEC 61131 program.*

1) Add the process variables needed for the communication to the supervisor.

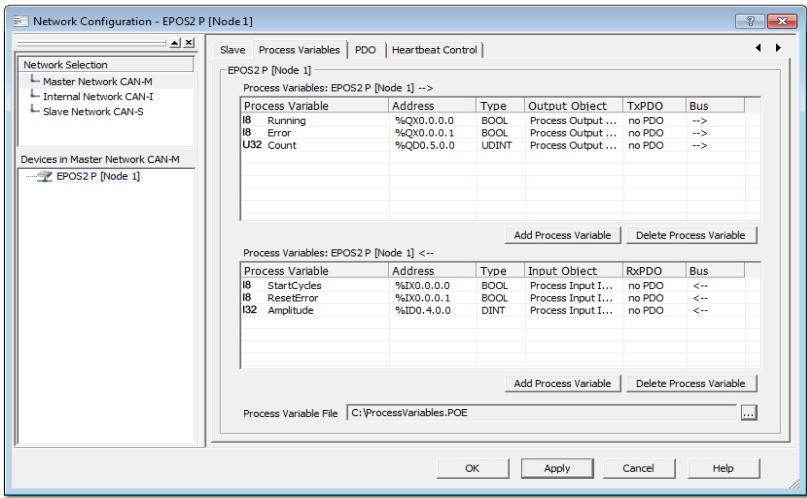

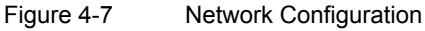

*Getting Started IEC 61131 Program*

2) A process variable file will be created. You may view, save or print the file.

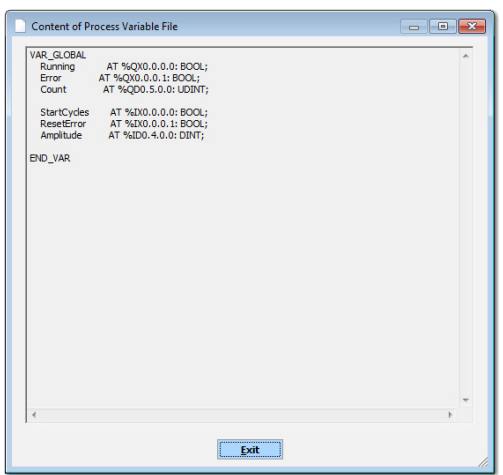

Figure 4-8 Content of Process Variable File

3) If you save the file as "ProcessVariables.poe" in the IEC 61131 program folder, you may directly use it later on as process variable file in the IEC program.

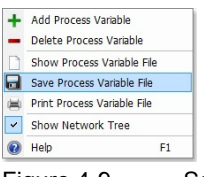

Figure 4-9 Save Process Variable File

#### <span id="page-17-0"></span>**4.3 IEC 61131 Program**

This chapter shows how to implement the communication between the supervisor system and the EPOS2 P in the IEC 61131 program (for basic information on IEC programming with the EPOS2 P  $\rightarrow$  respective chapters of separate document «EPOS2 P Programming Reference»).

The earlier generated process variable file  $\rightarrow$  [chapter "4.2 Network Configuration" on page 4-17\)](#page-16-2) can be saved as "ProcessVariables.POE" in the IEC 61131 program folder for direct use in the program.

1) Open "ProcessVariables.POE" from the IEC 61131 program folder.

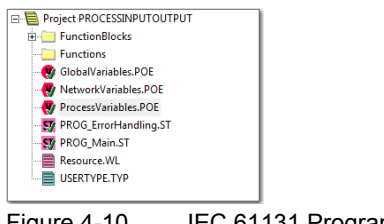

Figure 4-10 IEC 61131 Program

2) Open "ProcessVariables.POE" using the «OpenPCS» programming tool. You may edit or add comments.

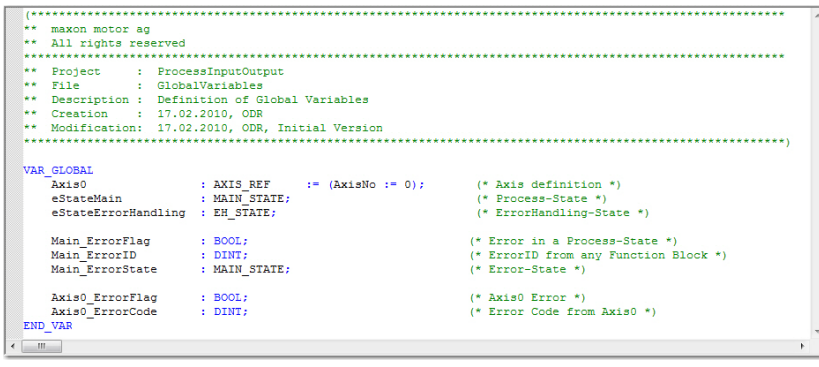

Figure 4-11 ProcessVariables.POE

3) Declare the process variables in the variable declaration section (red frame) of the respective program as shown:

| maxon motor ag                                        |               |                                       |  |
|-------------------------------------------------------|---------------|---------------------------------------|--|
| ** All rights reserved                                |               |                                       |  |
| ********************                                  |               |                                       |  |
| ** Project : ProcessInputOutput                       |               |                                       |  |
| ** File : Main State Machine                          |               |                                       |  |
| ** Description : Implementation of Main State Machine |               |                                       |  |
| ** Creation : 17.02.2010, ODR                         |               |                                       |  |
| ** Modification: 17.02.2010. ODR. Initial Version     |               |                                       |  |
|                                                       |               |                                       |  |
|                                                       |               |                                       |  |
| <b>VAR EXTERNAL</b>                                   |               |                                       |  |
| (* Axis Defintion *)                                  |               |                                       |  |
| Axis0                                                 | : AXIS REF:   |                                       |  |
|                                                       |               |                                       |  |
| (* State Machines *)                                  |               |                                       |  |
| eStateMain                                            | : MAIN STATE: |                                       |  |
| eStateErrorHandling                                   | : EH STATE;   |                                       |  |
| (* Error Main State Machine *)                        |               |                                       |  |
| Main ErrorFlag                                        | : <b>BOOL</b> | (* Error in a Process State *)        |  |
| Main ErrorID                                          | : DINT:       | (* ErrorID from any Function Block *) |  |
| Main ErrorState                                       | : MAIN STATE: | $(*)$ Error-State *)                  |  |
|                                                       |               |                                       |  |
| $(*)$ Error Axis0 *)                                  |               |                                       |  |
| Axis0 ErrorFlag                                       | : BOOL:       | $(*$ Axis0 Error *)                   |  |
| Axis0 ErrorCode                                       | : DINT:       | (* Axis0 Error Code *)                |  |
|                                                       |               |                                       |  |
| (* Input Process Variables *)                         |               |                                       |  |
| StartCvcles                                           | : BOOL:       | (* Start/Stop Cycles *)               |  |
| Amplitude                                             | : DINT:       | $(*)$ Cycle Amplitude *)              |  |
| (* Output Process Variables *)                        |               |                                       |  |
| Running                                               | : BOOL:       | $(*$ Cycle Running *)                 |  |
| Count.                                                | : UDINT:      | (* Cycle Count *)                     |  |
|                                                       |               |                                       |  |
| <b>END VAR</b>                                        |               |                                       |  |

Figure 4-12 Variable Declaration

4) Now, the declared variables can be used in the IEC program like any other variable.

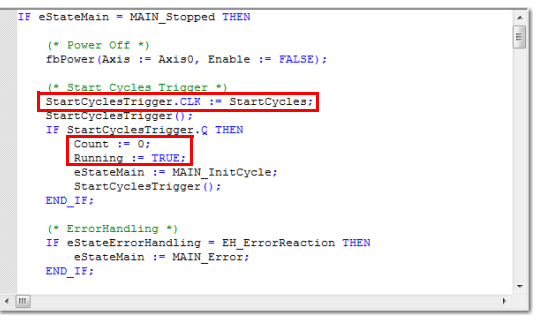

Figure 4-13 Use of declared Variables

#### *Getting Started Supervisory Program*

### <span id="page-19-0"></span>**4.4 Supervisory Program**

The following example of a supervisory program shows how to command the EPOS2 P from a PC as supervisor system.

- 1) Define communication setting:
	- a) Select desired communication channel (CANopen or MAXON SERIAL V2).
	- b) Define Interface Name, Port Name, Baudrate and Timout.

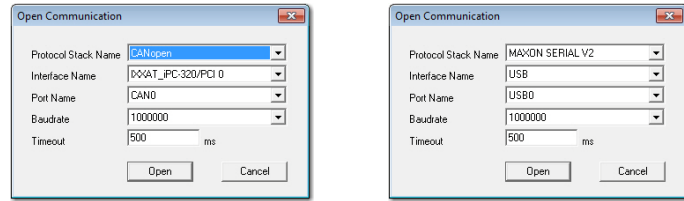

Figure 4-14 Supervisory Program Communication Channel

2) Set HMI functions (for details  $\rightarrow$  [Table 4-8](#page-19-1)) for the communication with the EPOS2 P:

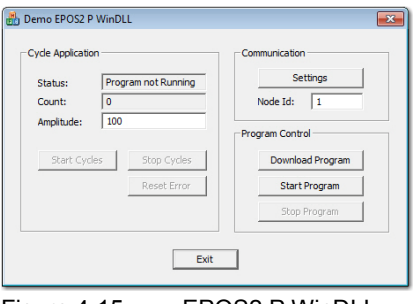

Figure 4-15 EPOS2 P WinDLL

| <b>Area</b>                                    | <b>Item</b>          | <b>Description</b>                                                                                          |  |  |
|------------------------------------------------|----------------------|----------------------------------------------------------------------------------------------------|--|--|
| <b>Communication</b>                           | <b>Settings</b>      | to change the communication settings (the Open<br>Communication window of the previous step will<br>appear) |  |  |
|                                                | Node Id              | to define the EPOS2 P Node Id                                                                               |  |  |
|                                                | Download Program     | to select an IEC 61131 program and to download it to<br>the EPOS2 P                                         |  |  |
| <b>Program Control</b>                         | <b>Start Program</b> | to start the downloaded IEC 61131 program on the<br>EPOS <sub>2</sub> P                                     |  |  |
|                                                | <b>Stop Program</b>  | to stop the running IEC 61131 program in the EPOS2 P                                                        |  |  |
|                                                | <b>Status</b>        | displays the current program status                                                                         |  |  |
|                                                | Count                | displays the current number of cycles                                                                       |  |  |
|                                                | Amplitude            | to set the motion amplitude in quad counts [qc]                                                             |  |  |
| <b>Cycle Application</b>                       | <b>Start Cycles</b>  | to start the execution of the cycles                                                                        |  |  |
|                                                | <b>Stop Cycles</b>   | to stop the execution of the cycles                                                                         |  |  |
|                                                | <b>Reset Error</b>   | to reset errors                                                                                             |  |  |
| <b>Button</b>                                  | Exit                 | to close the supervisory program                                                                            |  |  |
| $Table 4-8$<br>Supervisory Program - Functions |                      |                                                                                                    |  |  |

<span id="page-19-1"></span>Table 4-8 Supervisory Program – Functions

## <span id="page-20-2"></span><span id="page-20-0"></span>**5 Network Configuration**

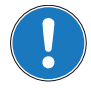

*Remark This section describes only the configuration of the "Master Network CAN-M". For further information separate document «EPOS2 P Programming Reference».*

The network configuration tool is used to configure the communication of a supervisory controller to the "Master Network Object Dictionary".

### <span id="page-20-1"></span>**5.1 Slave**

The tab "Slave" displays the current communication settings of the EPOS2 P as a member of the "Master Network CAN-M".

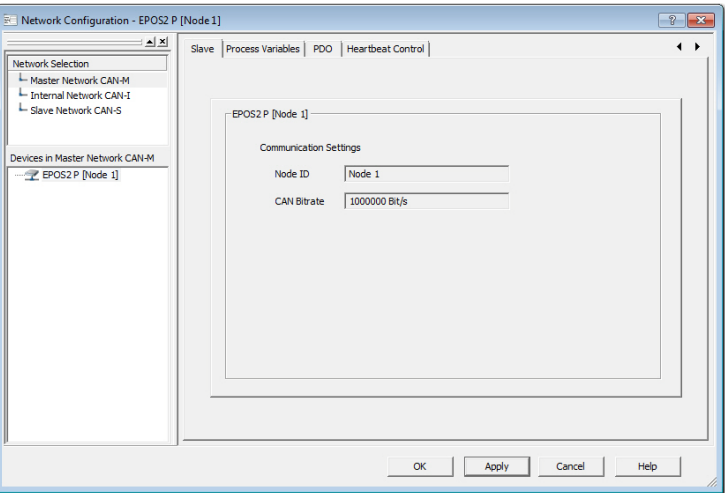

Figure 5-16 Slave Tab

| <b>Area</b>         | ltem                     | <b>Description</b>                                             |  |
|---------------------|--------------------------|----------------------------------------------------------------|--|
| <b>Context Menu</b> | <b>Show Network Tree</b> | to show/hide the Network Selection Window                      |  |
|                     | <b>Set Default</b>       | to restore the default configuration of the selected<br>device |  |
|                     | <b>Help</b>              | to display help information on the network configuration       |  |

Table 5-9 Slave Tab – Functions

*Network Configuration Process Variables*

### <span id="page-21-0"></span>**5.2 Process Variables**

The tab "Process Variables" is used to configure mapping of process output/input objects to process variables using the IEC 61131 program.

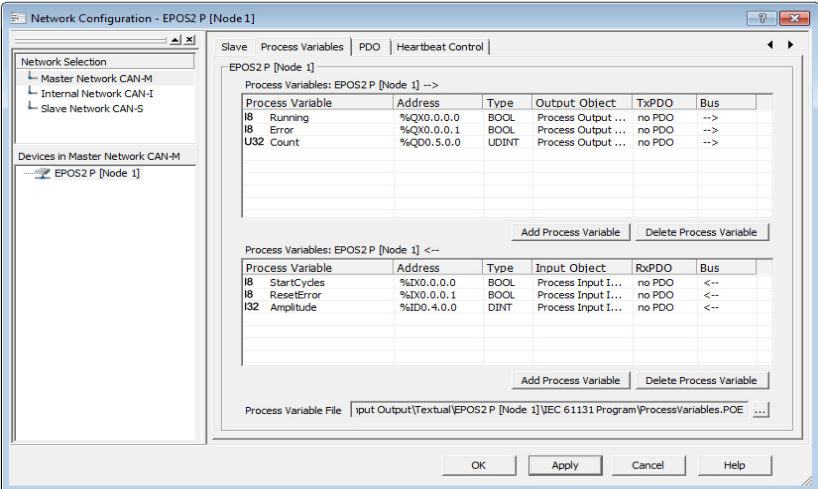

Figure 5-17 Process Variables Tab

| <b>Area</b>          | <b>Item</b>                                 | <b>Description</b>                                                                                                    |  |
|----------------------|---------------------------------------------|----------------------------------------------------------------------------------------------------|--|
|                      | <b>Process Variable</b>                     | name of process variable to be used in IEC 61131<br>program                                                                                                    |  |
|                      | <b>Address</b>                              | direct address of the process variable in IEC 61131<br>program<br>(for example Running AT %QX 0.0.0.0: BOOL)                                                                         |  |
| <b>Table Columns</b> | <b>Type</b>                                 | IEC 61131 type of process variable                                                                                                    |  |
|                      | <b>Output Object</b><br><b>Input Object</b> | object in "Master Network" object dictionary, may be<br>mapped to a PDO                                                                                                    |  |
|                      | <b>TxPDO</b><br><b>RxPDO</b>                | configured transmit/receive PDO to exchange data with<br>the supervisory controller - PDO mapping of an output/<br>input object is optional $\rightarrow$ Table 5-11, "PDO Mapping") |  |
|                      | <b>Bus</b>                                  | direction of the data exchange                                                                                                    |  |
|                      | <b>Add Process Variable</b>                 | to add a new process variable to the table                                                                                                    |  |
| <b>Buttons</b>       | <b>Delete Process</b><br>Variable           | to delete an existing process variable from the table                                                                                                    |  |
| <b>Text Field</b>    | <b>Process Variable File</b>                | to specify a process variable file (*.poe), which can be<br>imported to the programming tool «OpenPCS»                                                                               |  |
| $T - L L - F$<br>n   |                                             |                                                                                                    |  |

Table 5-10 Process Variables Tab – Functions

#### <span id="page-22-0"></span>**5.2.1 Add Process Variable**

The dialog "Add Process Variable" displays the configuration options for a new process variable.

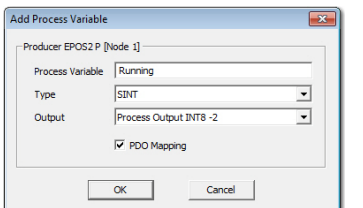

Figure 5-18 Add Process Variable Dialog

| <b>Area</b> | <b>Item</b>                                 | <b>Description</b>                                                                                                    |  |
|-------------|---------------------------------------------|----------------------------------------------------------------------------------------------------|--|
| Output      | <b>Process Variable</b>                     | name of process variable used in IEC 61131 program -<br>a default value will be suggested during start-up of the<br>dialog and may be changed |  |
|             | <b>Type</b>                                 | IEC 61131 type of process variable $-$ if you select type<br>"BOOL", you must define a bit number                                             |  |
|             | <b>Output Object</b><br><b>Input Object</b> | object in "Master Network" object dictionary                                                                                                  |  |
|             | <b>PDO Mapping</b>                          | <b>Checked:</b> Object will automatically be mapped to a<br><b>PDO</b>                                                                        |  |
|             |                                             | <b>Not Checked:</b> Object will not be mapped to a PDO                                                                                        |  |
|             |                                             |                                                                                                    |  |

<span id="page-22-2"></span>Table 5-11 Add Process Variable Dialog – Functions

#### <span id="page-22-1"></span>**5.2.2 Context Menu**

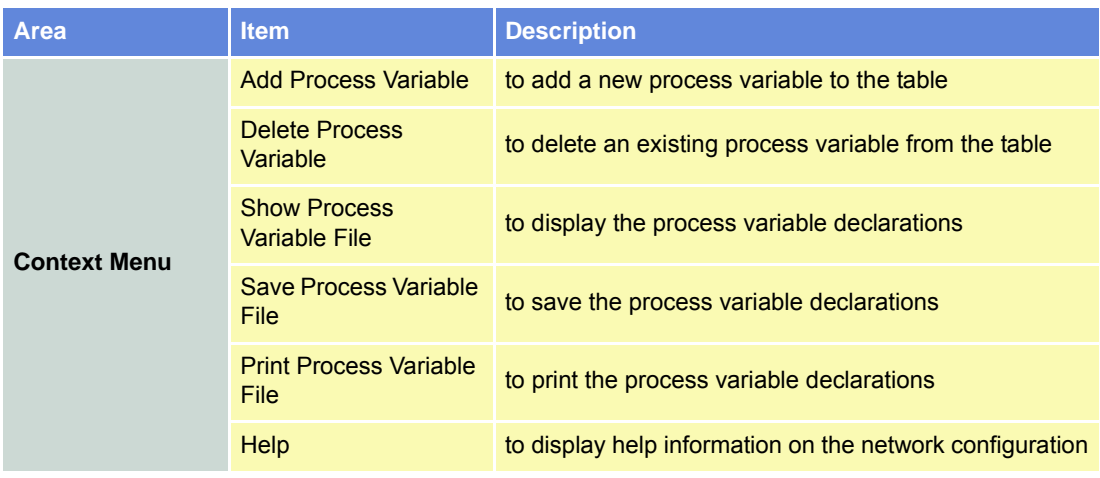

Table 5-12 Process Variables – Context Menu Functions

#### *Network Configuration PDO*

## <span id="page-23-0"></span>**5.3 PDO**

The tab "PDO" is used to edit and change the PDO configuration of the Master Network.

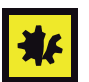

*Configuration of process variables automatically adds PDOs and PDO Mappings Make sure not to destroy the PDO configuration of a process variable!*

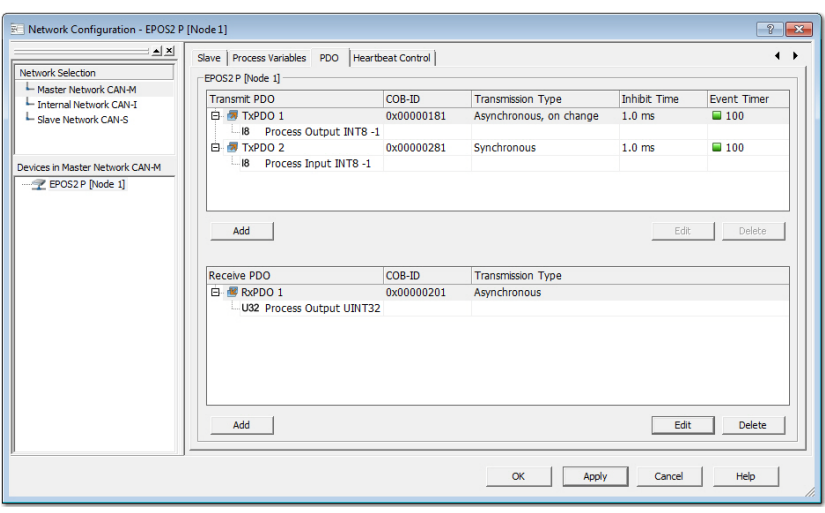

Figure 5-19 PDO Tab

| <b>Item</b>                               | <b>Description</b>                                                                          |  |
|-------------------------------------------|---------------------------------------------------------------------------------------------|--|
| <b>Transmit PDO</b><br><b>Receive PDO</b> | PDOs and mapped object of the PDO                                                           |  |
| COB-ID                                    | 11-Bit Identifier used by the PDO                                                           |  |
| <b>Transmission Type</b>                  | defines the transmission/reception character of a PDO                                       |  |
|                                           | minimal transmission interval for asynchronous PDOs                                         |  |
| <b>Inhibit Time</b>                       | <b>Note!</b> An inhibit time of "0" (zero) represents a potential<br>risk for bus overload! |  |
| <b>Event Timer</b>                        | elapsed timer to trigger the asynchronous PDO<br>transmission                               |  |
| Add                                       | to add a new Transmit/Receive PDO to the list                                               |  |
|                                           | <b>Note!</b> if inactive, no more PDOs can be added                                         |  |
| Edit                                      | to change settings of an existing PDO                                                       |  |
| <b>Delete</b>                             | to delete an existing PDO from the list                                                     |  |
|                                           |                                                                                             |  |

Table 5-13 PDO Tab – Functions

#### <span id="page-24-0"></span>**5.3.1 Edit**

The dialog "Edit" displays the configuration options for Transmit and Receive PDOs.

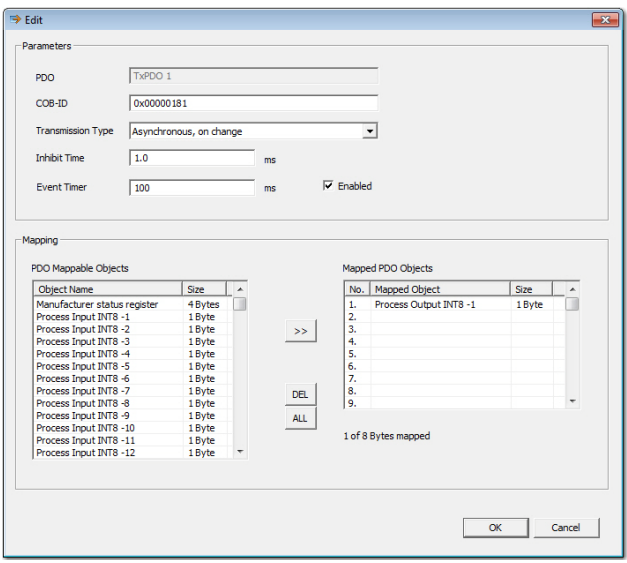

Figure 5-20 Edit Dialog

Table 5-14 Edit Dialog – Functions **Area I**tem **Item Description Parameters** PDO name of PDO being configured COB-ID 11-Bit Identifier used by the PDO Transmission Type defines the transmission/reception character of a PDO **Asynchronous:** PDO transmission is triggered by value change or event timer **Asynchronous RTR only:** PDO can be requested by a remote transfer request **Synchronous:** PDO transmission is triggered by the Sync Master Inhibit Time minimal transmission interval for asynchronous PDOs **Note!** An inhibit time of "0" (zero) represents a potential risk for bus overload! Event Timer elapsed timer to trigger the asynchronous PDO transmission **Mapping** PDO Mappable PDO Mappable<br>Objects list of all objects that can be mapped to a PDO Mapped PDO Objects list of all objects that are mapped to the PDO **Buttons** >> to add an object to the PDO mapping DEL **to delete an object from the PDO mapping** ALL to delete all objects from the PDO mapping

#### *Network Configuration Heartbeat Control*

## <span id="page-25-0"></span>**5.4 Heartbeat Control**

The tab "Heartbeat Control" is used to configure the error control service.

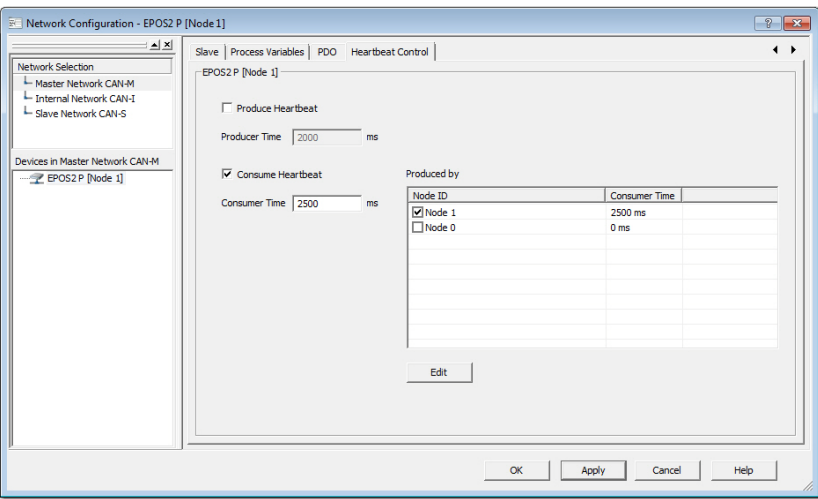

Figure 5-21 Heartbeat Control Tab

| Area        | <b>Item</b>              | <b>Description</b>                        |  |
|-------------|--------------------------|-------------------------------------------|--|
|             | <b>Produce Heartbeat</b> | to activate the heartbeat producer        |  |
|             | <b>Producer Time</b>     | cycle time of the heartbeat message       |  |
| <b>Node</b> | <b>Consume Heartbeat</b> | to activate the heartbeat consumer        |  |
|             | <b>Consumer Time</b>     | monitoring time of the heartbeat message  |  |
|             | Produced by              | to activate/edit the node to be monitored |  |

Table 5-15 Heartbeat Control Tab – Functions

## <span id="page-26-0"></span>**6 IEC 61131 Program**

The program is used to address network devices using network variables as described in  $\rightarrow$  chapter "5 [Network Configuration" on page 5-21](#page-20-2).

Perform the following steps to import the "Process Variable File" into the IEC 61131 program.

- 1) Open the IEC 61131 program in the «OpenPCS» programming tool.
- 2) Select the menu item "Import" in menu "File", submenu "File".
- 3) Open context menu (right click) and click menu item "Link to Active Resource" to use the network variables.

![](_page_26_Picture_8.jpeg)

Figure 6-22 IEC 61131 – Context Menu

4) The file "ProcessVariables.poe" will appear similar as to following sample. The variables may be used in the main program.

![](_page_26_Picture_95.jpeg)

Figure 6-23 ProcessVariables.poe (Sample)

5) Import the direct variables into the external declaration section of the IEC 61131 program.

![](_page_26_Picture_96.jpeg)

Figure 6-24 Direct Variables

6) You now may use the variable in the IEC 61131 program as to following sample.

 $\begin{array}{c}\n\bullet \\
\bullet \\
\bullet\n\end{array}$ 

![](_page_27_Figure_3.jpeg)

Figure 6-25 IEC 61131 – imported Variables (Sample)

## <span id="page-28-0"></span>**7 Supervisory Variable Access**

### <span id="page-28-1"></span>**7.1 Single Process Variable**

The supervisory controller can read and write process variables via the USB, RS232 or CAN network.

The "Master Network Object Dictionary" provides the possibility to access process variables by addressing the process objects.

![](_page_28_Figure_6.jpeg)

Figure 7-26 Single Process Variable

#### <span id="page-28-2"></span>**7.1.1 Master Network "Process Input Objects"**

The following list defines the available process input objects and the corresponding input process variables:

![](_page_28_Picture_188.jpeg)

![](_page_28_Picture_189.jpeg)

#### <span id="page-29-0"></span>**7.1.2 Master Network "Process Output Objects"**

The following list defines the available process output objects and the corresponding output process variables.

| #  |              |        | <b>Process Output Object</b> | <b>Process Output Variable</b> |                        |
|----|--------------|--------|------------------------------|--------------------------------|------------------------|
|    | Type         | Index  | <b>Subindex</b>              | <b>Address</b>                 | <b>Description</b>     |
| 16 | <b>SINT</b>  | 0xA480 | 0x010x10                     | AT %QB 0.0.0.0 - 0.0.15.0      | Signed 8-Bit object    |
| 16 | <b>USINT</b> | 0xA4C0 | 0x010x10                     | AT %QB 0.1.0.0 - 0.1.15.0      | Unsigned 8-Bit object  |
| 16 | <b>INT</b>   | 0xA540 | 0x010x10                     | AT %QW 0.2.0.0 - 0.2.30.0      | Signed 16-Bit object   |
| 16 | <b>UINT</b>  | 0xA580 | 0x010x10                     | AT %QW 0.3.0.0 - 0.3.30.0      | Unsigned 16-Bit object |
| 16 | <b>DINT</b>  | 0xA640 | 0x010x10                     | AT %QD 0.4.0.0 - 0.4.60.0      | Signed 32-Bit object   |
| 16 | UDINT        | 0xA680 | 0x010x10                     | AT %QD 0.5.0.0 - 0.5.60.0      | Unsigned 32-Bit object |

Table 7-17 Master Network – Process Input Objects

### <span id="page-29-1"></span>**7.2 Multi Process Image Variables**

#### <span id="page-29-2"></span>**7.2.1 Master Network "Process Image Object"**

The supervisory controller can read and write several process variables in one block.

Using the "Process Image Object", fast updating between the supervisory controller and the IEC 61131 program via the USB, RS232 or CAN network is possible.

The object "Process Image Range Inputs" defines the data range of the input process image.

![](_page_29_Picture_317.jpeg)

Table 7-18 Process Image Range Inputs – Description

![](_page_29_Picture_318.jpeg)

Table 7-19 Process Image Range Inputs – Bits

**Write** several input process variables in one block.

![](_page_29_Picture_319.jpeg)

Table 7-20 Master Network – Process Image Object (Inputs)

Selection length set to 0x0000 represents access on all process input variables, regardless of the selection start value.

The object "Process Image Range Outputs" defines the data range of the output process image.

![](_page_30_Picture_207.jpeg)

Table 7-21 Process Image Range Outputs – Description

![](_page_30_Picture_208.jpeg)

Table 7-22 Process Image Range Outputs – Bits

**Read** several output process variables in one block.

![](_page_30_Picture_209.jpeg)

Table 7-23 Master Network – Process Image Object (Outputs)

Selection length set to 0x0000 represents access on all process output variables, regardless of the selection start value.

The object "Process Image Domain" provides access to the process variables as configured with "Process Image Range Inputs", respectively "Process Image Range Outputs".

![](_page_30_Picture_210.jpeg)

Table 7-24 Process Image Domain – Description

*Supervisory Variable Access Multi Process Image Variables*

*••page intentionally left blank••*

## <span id="page-32-0"></span>**8 A1 Program Download & Control**

The supervisory controller can download and control an IEC 61131 program via the USB, RS232 or CAN network.

The "Master Network Object Dictionary" provides the possibility to download and control a IEC 61131 program by addressing objects.

### <span id="page-32-1"></span>**8.1 How to handle a Program Download via Supervisory Controller**

Execute the following action to download an IEC 61131 program via supervisory controller.

![](_page_32_Figure_7.jpeg)

#### *A1 Program Download & Control Object «Program Download»*

### <span id="page-33-0"></span>**8.2 Object «Program Download»**

Used for program download.

![](_page_33_Picture_123.jpeg)

#### **Description**

The object sends an IEC 61131 program to the EPOS2 P runtime system.

#### **Remarks**

- Access is not permitted as long as communication with OpenPCS programming system is established.
- Download is only permitted after the program was cleared.
- The application software identification in the header verifies the program.

![](_page_33_Picture_124.jpeg)

#### <span id="page-33-1"></span>**8.2.1 Program Data Format**

The IEC 61131 program file "ProgramData.mem" includes the program code. The program data object 0x1F50-01 is used for the program code download and is located in the subdirectory of the OpenPCS project …\\$Gen\$\Resource\ProgramData.mem.

![](_page_33_Picture_125.jpeg)

*A1 Program Download & Control Object «Application Software Identification»*

The application software identification in the header verifies the program.

![](_page_34_Picture_150.jpeg)

![](_page_34_Picture_4.jpeg)

*The byte order of the data is Little Endian (least significant byte first).*

#### <span id="page-34-0"></span>**8.3 Object «Application Software Identification»**

Used to verify the version of the program and to check if a re-download will be necessary.

![](_page_34_Picture_151.jpeg)

#### **Description**

*Remark*

The object can be used to verify Program Number 1. It contains date and time of the program build.

#### **Remarks**

• If no valid program is available, the object returns value <0>.

![](_page_34_Picture_152.jpeg)

*A1 Program Download & Control Object «Program Control»*

### <span id="page-35-0"></span>**8.4 Object «Program Control»**

Used to control a IEC-61131 program.

![](_page_35_Picture_169.jpeg)

#### **Description**

The object controls an IEC 61131 program on the EPOS2 P runtime system.

#### **Remarks**

- Write access is not permitted as long as communication with OpenPCS programming system is established or no valid program is available on the device.
- A start or clear command is only permitted in program status "Stopped".
- A stop command is only permitted in program status "Started".

![](_page_35_Picture_170.jpeg)

#### **Write Access**

![](_page_35_Picture_171.jpeg)

Table 8-25 Program Control – Write Access

#### **Read Access**

![](_page_35_Picture_172.jpeg)

Table 8-26 Program Control – Read Access
## <span id="page-36-0"></span>**8.5 Object «Flash Status Identification»**

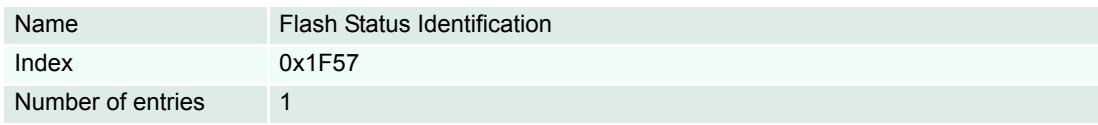

### **Description**

Used to check the flashing process.

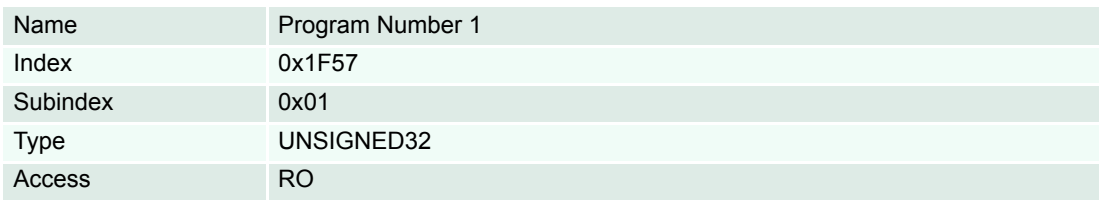

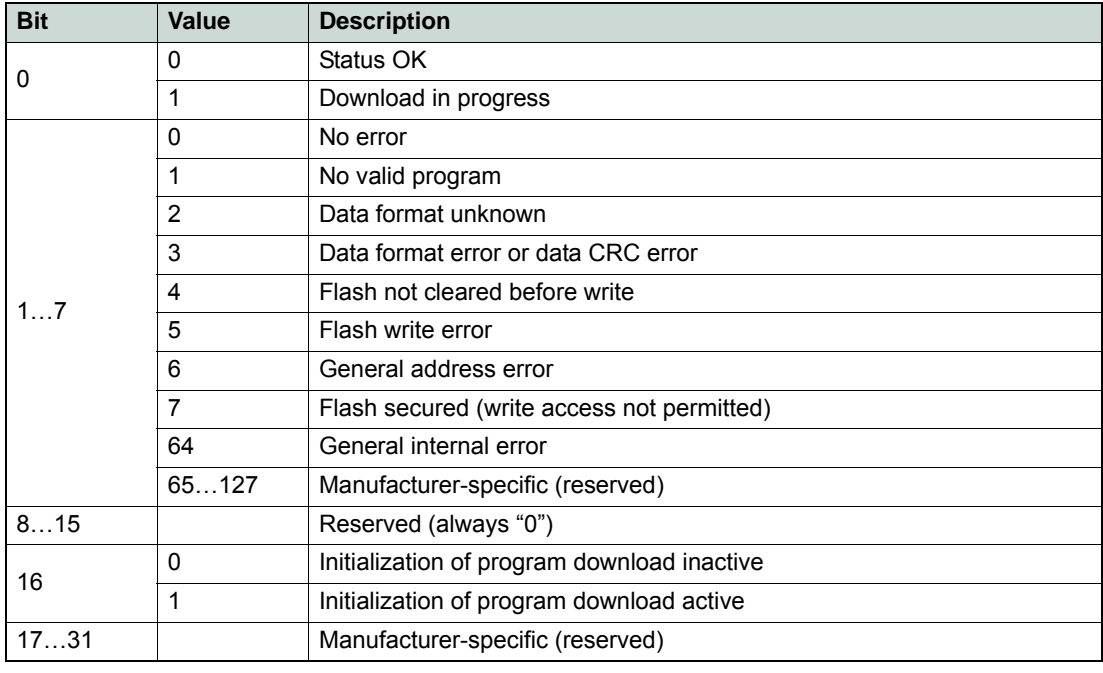

Table 8-27 Flash Status Identification – Bits

*A1 Program Download & Control Object «Flash Status Identification»*

*••page intentionally left blank••*

# **9 A2 Master Network Object Dictionary**

Following table is an overview of all Master Network Object Dictionary Objects. For descriptions of object not listed  $\rightarrow$  separate document «EPOS2 P Firmware Specification».

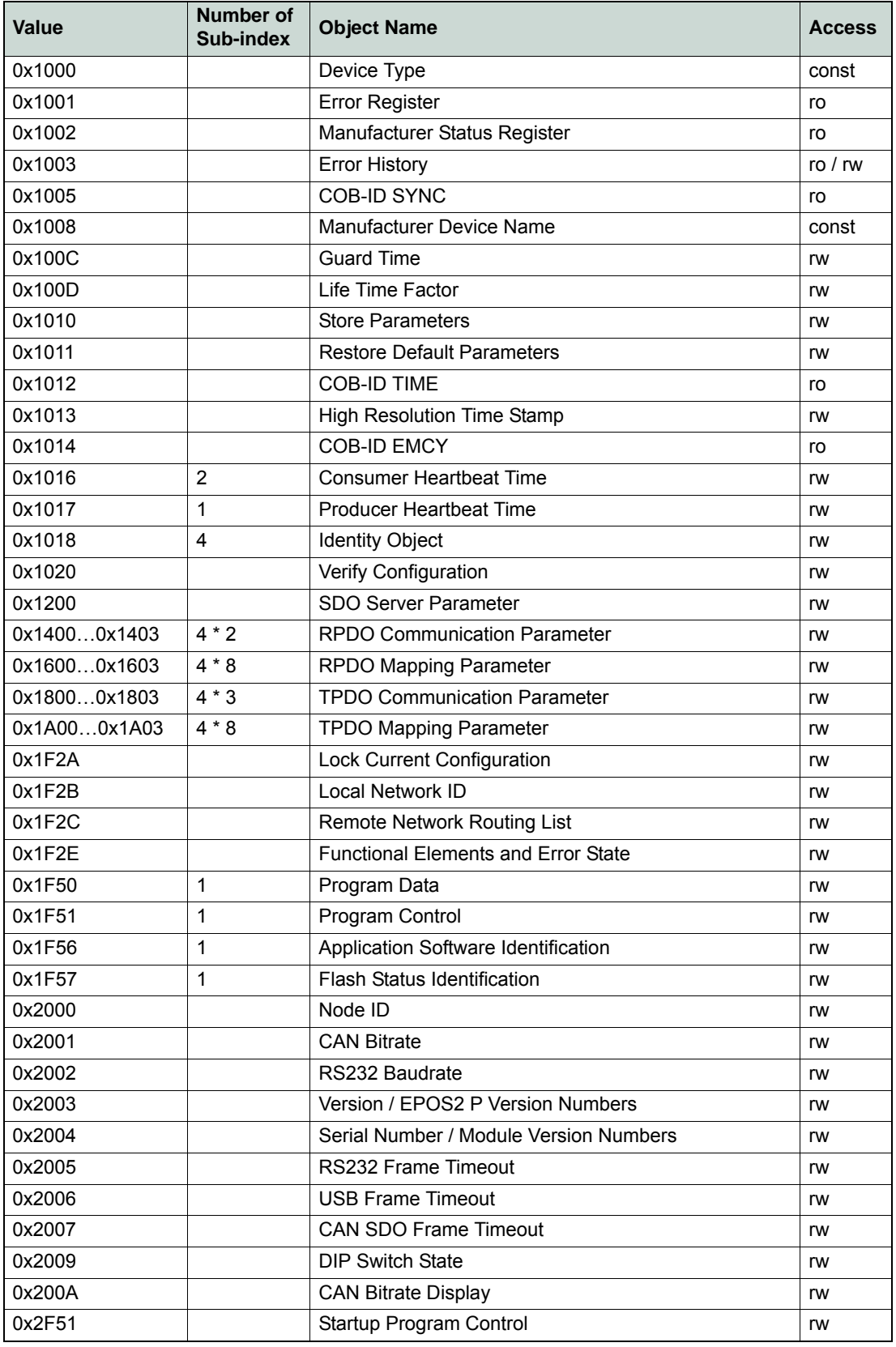

### *A2 Master Network Object Dictionary*

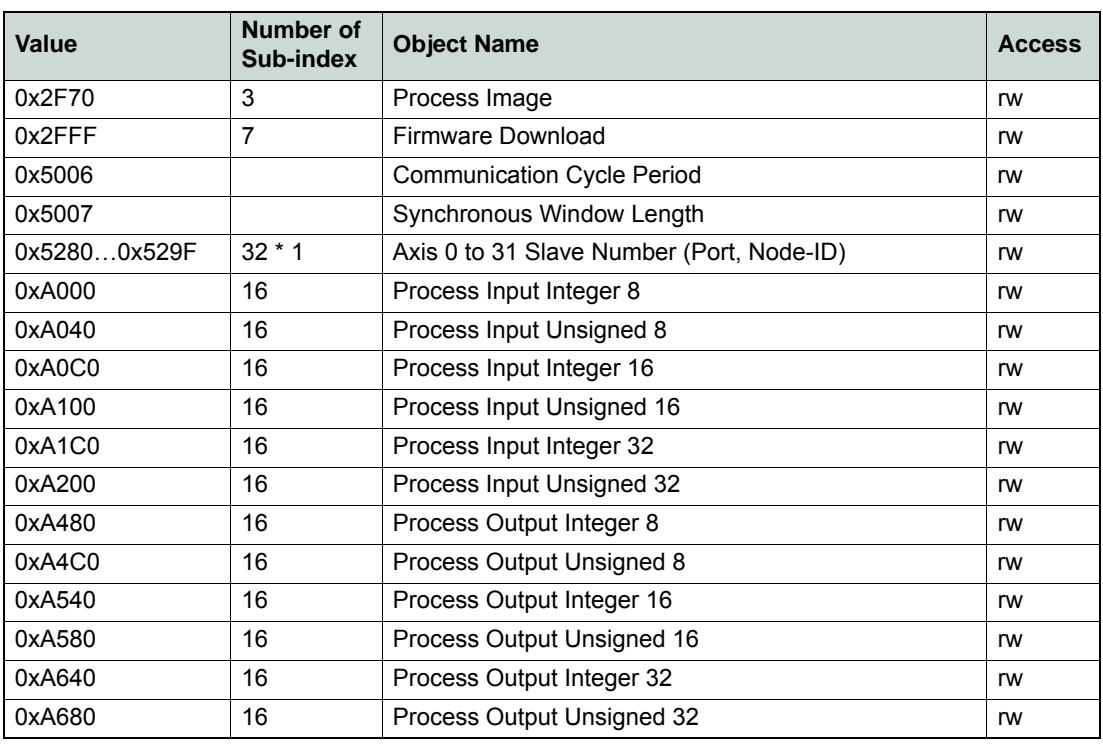

Table 9-28 A2 Master Network Object Dictionary – Overview

# **10 A3 Communication Guide**

The present section describes the communication between the Supervisor and the Master (EPOS2 P Positioning Controller) via the USB, RS232 and CAN interfaces.

### <span id="page-40-0"></span>**10.1 Command Reference (USB & RS232)**

For communication between Supervisor and Master (EPOS2 P), RS232 protocol and USB protocol are identical.

### **10.1.1 Read Functions**

### **10.1.1.1 Read Object Dictionary Entry (4 Data Bytes and less)**

### **«ReadObject»**

Read an object value at the given Index and SubIndex.

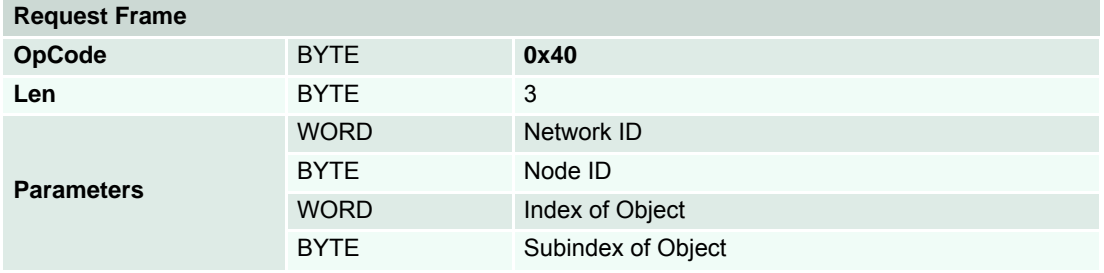

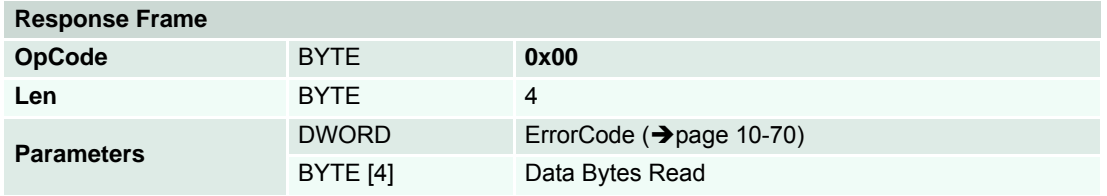

### **10.1.1.2 Read Object Dictionary Entry (5 Data Bytes and more)**

#### **«InitiateSegmentedRead»**

Start reading an object value at the given Index and SubIndex. Use the command "SegmentRead" to read the data.

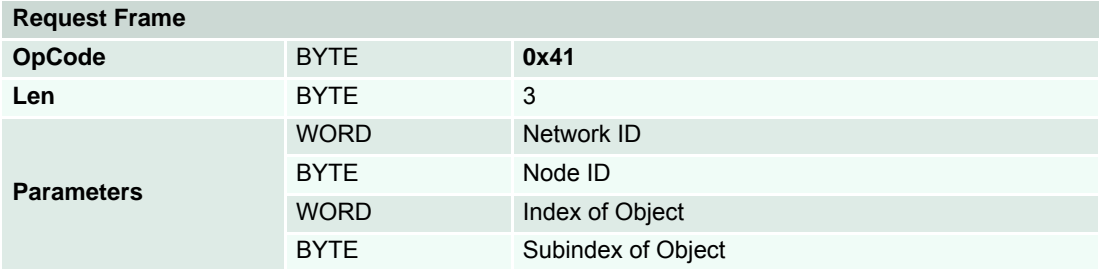

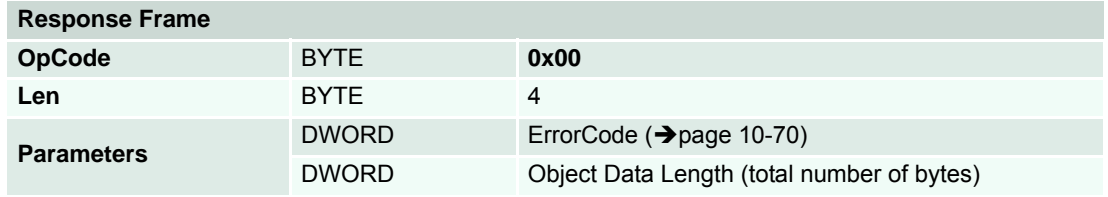

### *A3 Communication Guide Command Reference (USB & RS232)*

### **«SegmentRead»**

Read a data segment of the object initiated with the command "InitiateSegmentedRead".

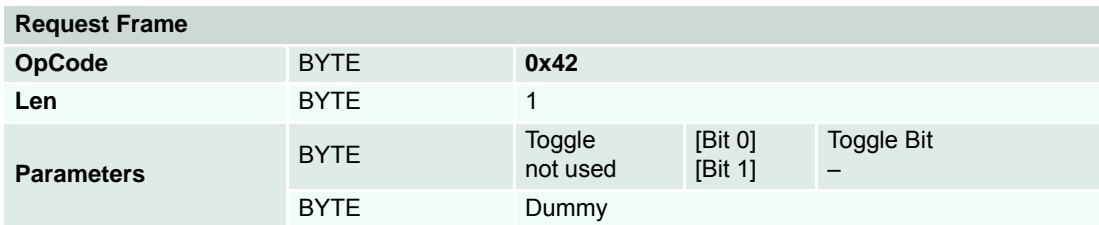

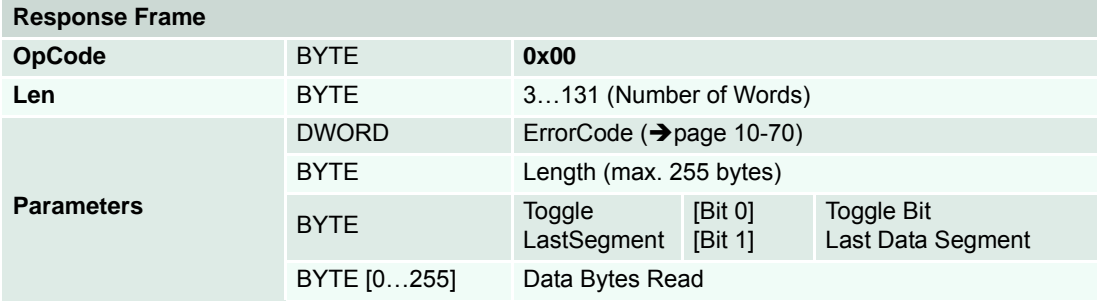

### **10.1.2 Write Functions**

### **10.1.2.1 Write Object Dictionary Entry (4 Data Bytes and less)**

### **«WriteObject»**

Write an object value at the given Index and SubIndex.

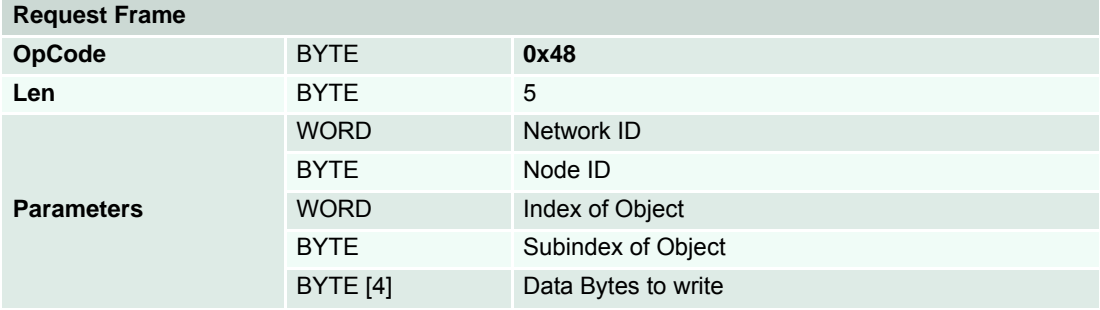

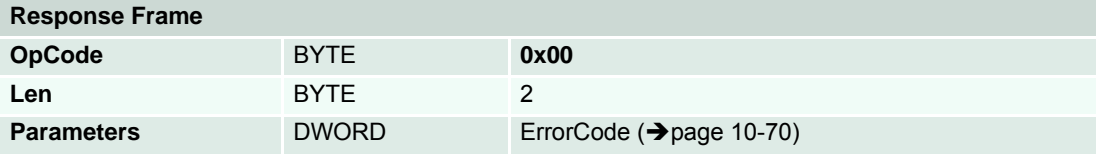

### **10.1.2.2 Write Object Dictionary Entry (5 Data Bytes and more)**

### **«InitiateSegmentedWrite»**

Start writing an object value at the given Index and SubIndex. Use the command "SegmentWrite" to write the data.

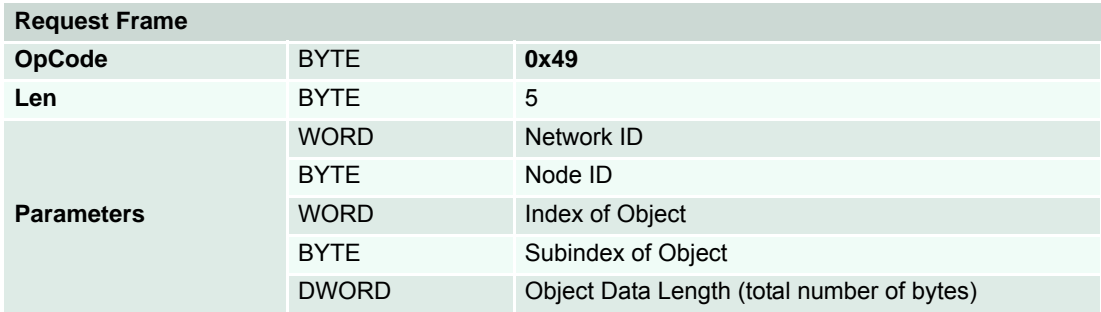

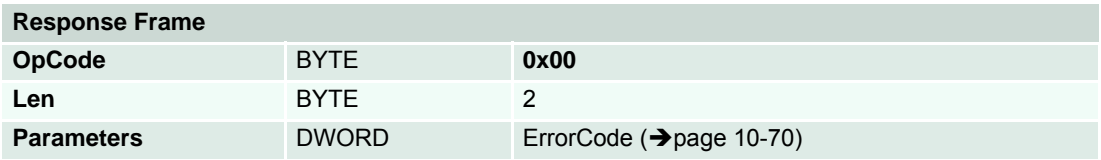

### **«SegmentWrite»**

Write a data segment to the object initiated with the command "InitiateSegmentedWrite".

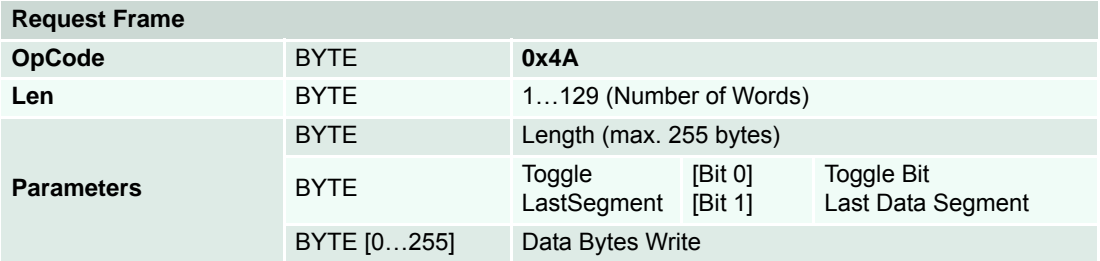

### **Response Frame**

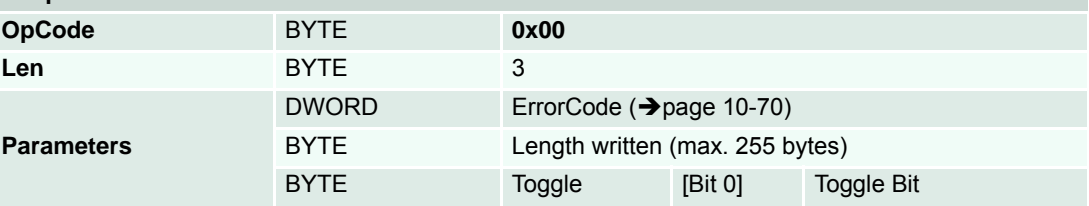

### *A3 Communication Guide Command Reference (USB & RS232)*

### **10.1.2.3 NMT Service**

### **«SendNMTService»**

Send a NMT service to, for example, change NMT state or reset the device.

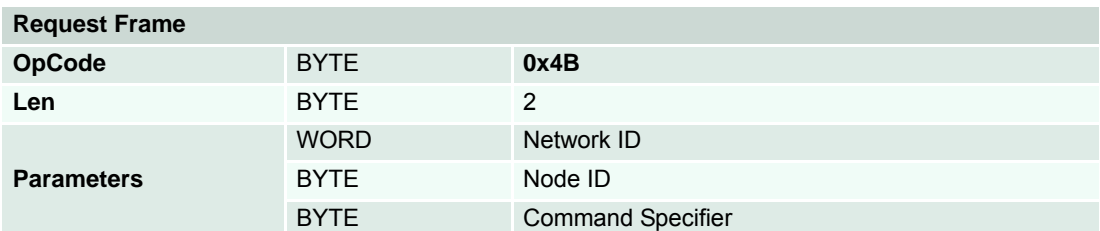

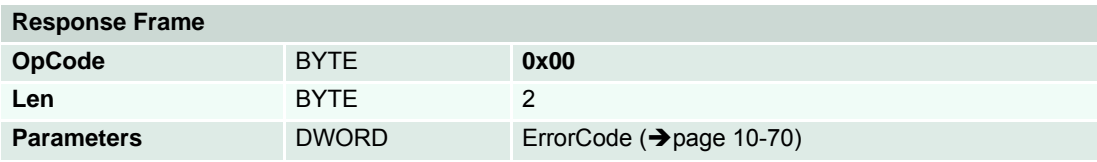

### **10.1.3 General CAN Commands**

### **«SendCANFrame»**

Send a general CAN Frame to a CAN network specified by the Network ID.

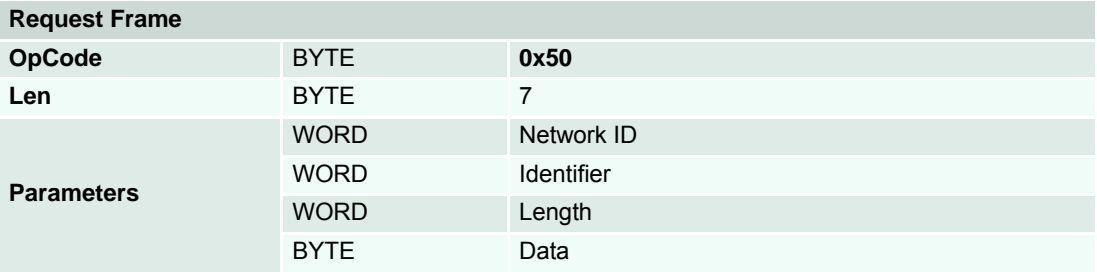

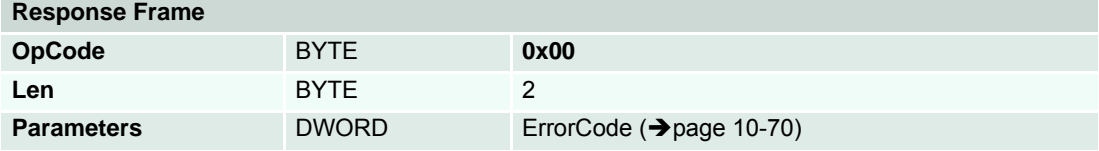

### **«RequestCANFrame»**

Request a PDO/Guarding CAN Frame from a CAN network specified by the Network ID using Remote Transmit Request (RTR).

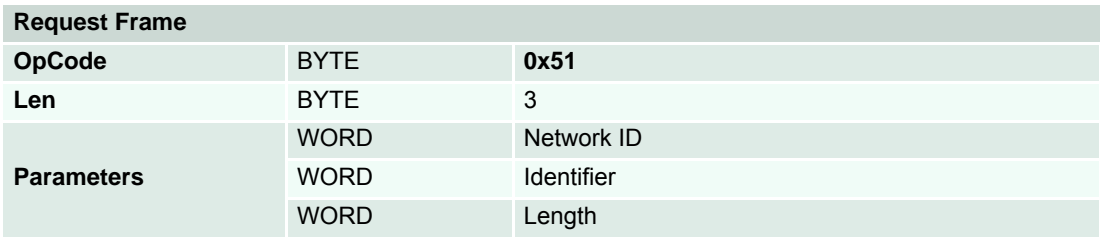

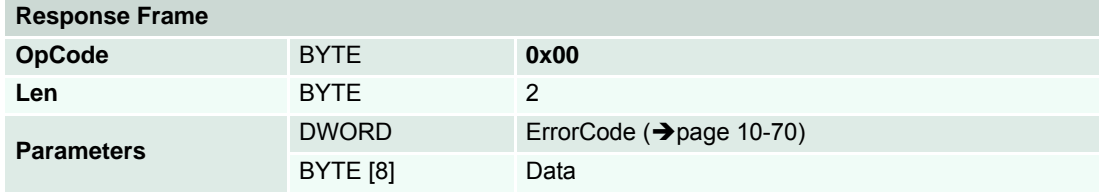

### **«SendLSSFrame»**

Send a LSS master message to a CAN network specified by the Network ID.

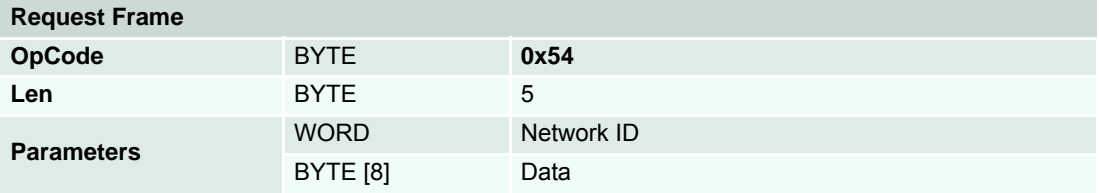

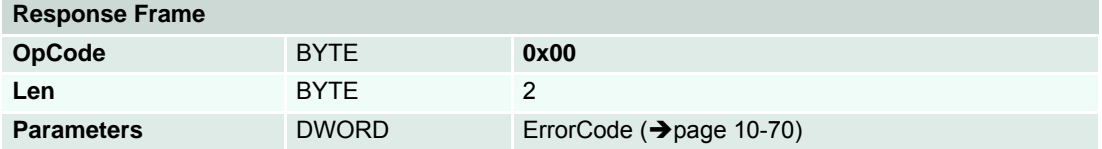

### **«ReadLSSFrame»**

Read a LSS slave message from a CAN network specified by Network ID.

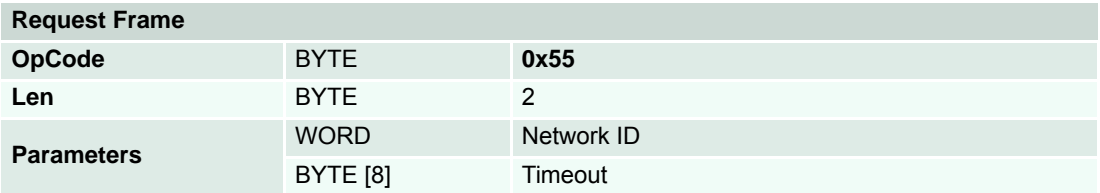

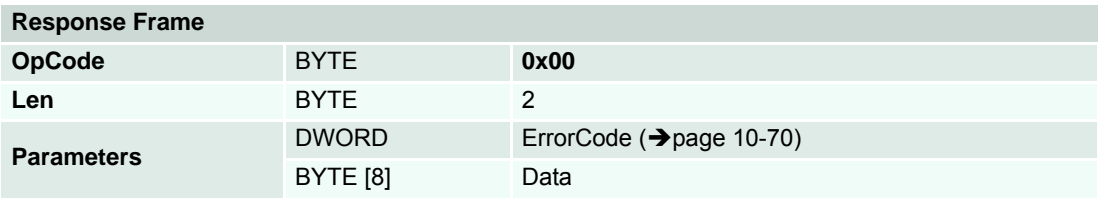

*A3 Communication Guide USB & RS232 Communication*

### **10.2 USB & RS232 Communication**

The present section describes the communication protocol between the Supervisor and the EPOS2 P Positioning Controller using USB or RS232 interface.

### **10.2.1 Data Link Layer**

### **10.2.1.1 Flow Control**

The EPOS2 P Positioning Controllers always communicates as a slave. A frame is only sent as an answer to a request. All EPOS2 P commands send an answer. The master always must start the communication by sending a packet structure.

Below described are the data flow while transmitting and receiving frames.

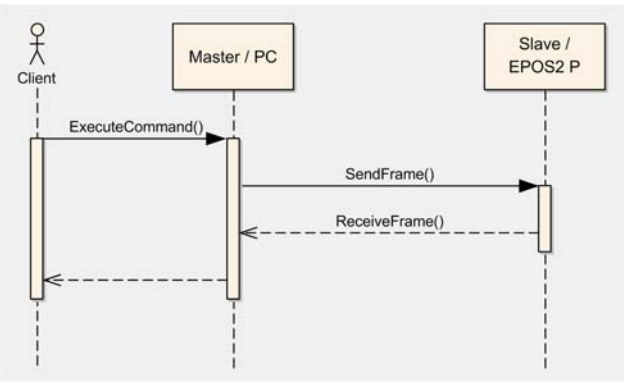

Figure 10-29 Protocol Sequence

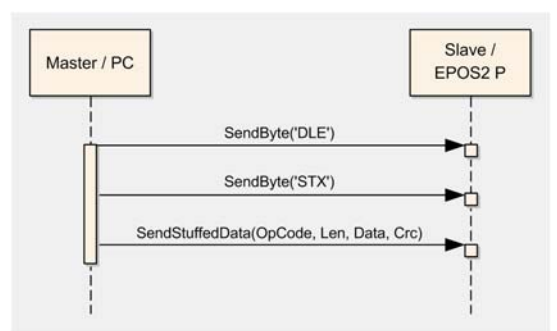

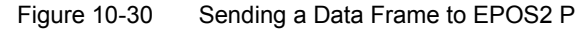

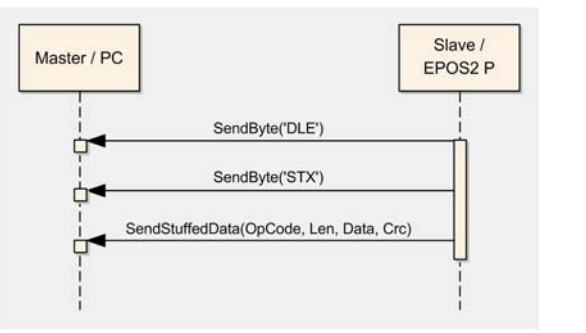

Figure 10-31 Receiving a Response Data Frame from EPOS2 P

### **10.2.1.2 Frame Structure**

The data bytes are sequentially transmitted in frames. A frame composes of…

- a synchronization,
- a header,
- a variably long data field and
- a 16-bit long cyclic redundancy check (CRC) for verification of data integrity.

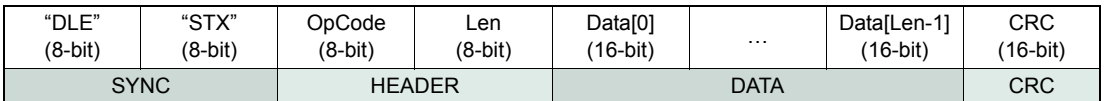

Figure 10-32 Frame Structure

- **SYNC** The first two bytes are used for frame synchronization.
	- **"DLE"** Starting frame character "DLE" (Data Link Escape) = 0x90
	- **"STX"** Starting frame character "STX" (Start of Text) = 0x02
- **HEADER** The header consists of 2 bytes. The first field determines the type of data frame to be sent or received. The next field contains the length of the data fields.
	- **OpCode** Operation command to be sent to the slave. For details on the command set → [chapter "10.1 Command Reference \(USB & RS232\)" on page 10-41](#page-40-0).
	- Len represents the number of words (16-bit value) in the data fields [0...143].
- **DATA** The data field contains the parameters of the message. The low byte of the word is transmitted first.
	- **Data[i]** The parameter word of the command. The low byte is transmitted first.
- **CRC** The 16-bit CRC checksum using the algorithm CRC-CCITT. The CRC calculation includes all bytes of the frame except the synchronization bytes, the data bytes must be calculated as a word. First, you will need to shift to the data word's high byte. This represents the opposite way as you transmit the data word. For calculation, the 16-bit generator polynomial " $x^{16}+x^{12}+x^{5}+1$ " is used.
	- **CRC** Checksum of the frame. The low byte is transmitted first.

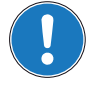

*Remark*

*The CRC is calculated before stuffing the data. The elements "OpCode" to "Data[Len-1]" are included in CRC calculation. The synchronization elements "DLE" and "STX" are not included.*

### **10.2.1.3 Error Control**

### **Acknowledge**

As a reaction to a bad OpCode or CRC value, the slave sends a frame containing the corresponding error code.

### **CRC Calculation**

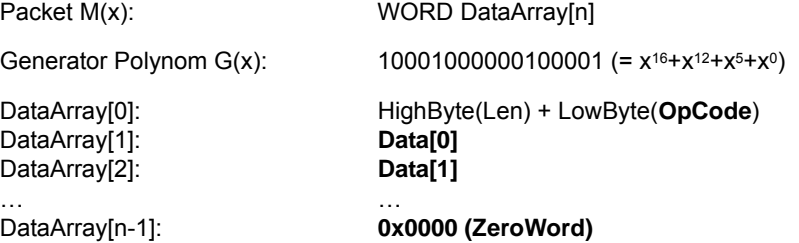

```
WORD CalcFieldCRC(WORD* pDataArray, WORD numberOfWords)
{
  WORD shifter, c;
  WORD carry;
  WORD CRC = 0;//Calculate pDataArray Word by 
  Word
  while(numberOfWords−−)
  {
     shifter = 0x8000;c = *pDataArray++;do
     {
                                   //Initialize BitX to Bit15
                                   //Copy next DataWord to c
        carry = CRC & 0x8000;CRC \ll 1;if(c & shifter) CRC++;
         if(carry) CRC ^* = 0x1021; //CRC = CRC XOR G(x), if carry is true
        shifter \gg= 1;
                                  //Check if Bit15 of CRC is set
                                  //CRC = CRC * 2
                                  //CRC = CRC + 1, if BitX is set in c
                                  //Set BitX to next lower Bit, shifter = shifter/2
     } while(shifter);
  }
  return CRC
}
```

```
Figure 10-33 CRC Calculation
```
### **10.2.1.4 Character Stuffing**

The sequence "DLE" and "STX" are reserved for frame start synchronization. If the character "DLE" appears at a position between "OpCode" and "CRC" and is not a starting character, the character must be doubled (character stuffing). Otherwise, the protocol begins to synchronize for a new frame. The character "STX" needs not to be doubled.

#### **Examples:**

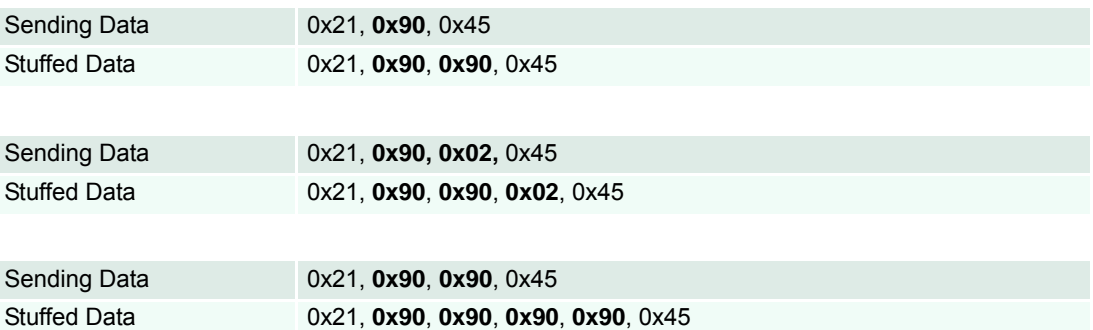

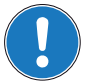

### *Important!*

*Character stuffing is used for all bytes in the frame except the starting characters.*

### **10.2.1.5 Transmission Byte Order**

The unit of data memory in EPOS2 P is a word (16-bit value). To send and receive a word (16-bit) via the serial port, the low byte will be transmitted first.

Multiple byte data (word = 2 bytes, long words = 4 bytes) are transmitted starting with the less significant byte (LSB) first.

A word will be transmitted in following order: byte0 (LSB), byte1 (MSB).

A long word will be transmitted in following order: byte0 (LSB), byte1, byte2, byte3 (MSB).

### **10.2.1.6 Timeout Handling**

The timeout is handled over a complete frame. Hence, the timeout is evaluated over the sent data frame, the command processing procedure and the response data frame. For each frame (frames, data processing), the timer is reset and timeout handling will recommence.

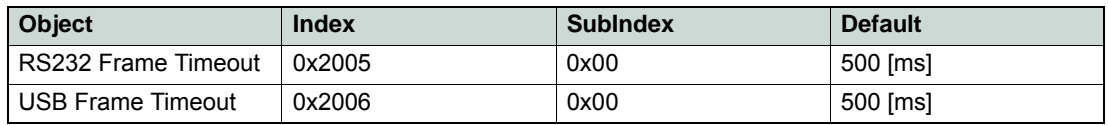

Table 10-29 Communication – Timeout Handling

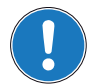

### *Remark*

*To cover special requirements, the timeout may be changed by writing to the Object Dictionary!*

#### *A3 Communication Guide USB & RS232 Communication*

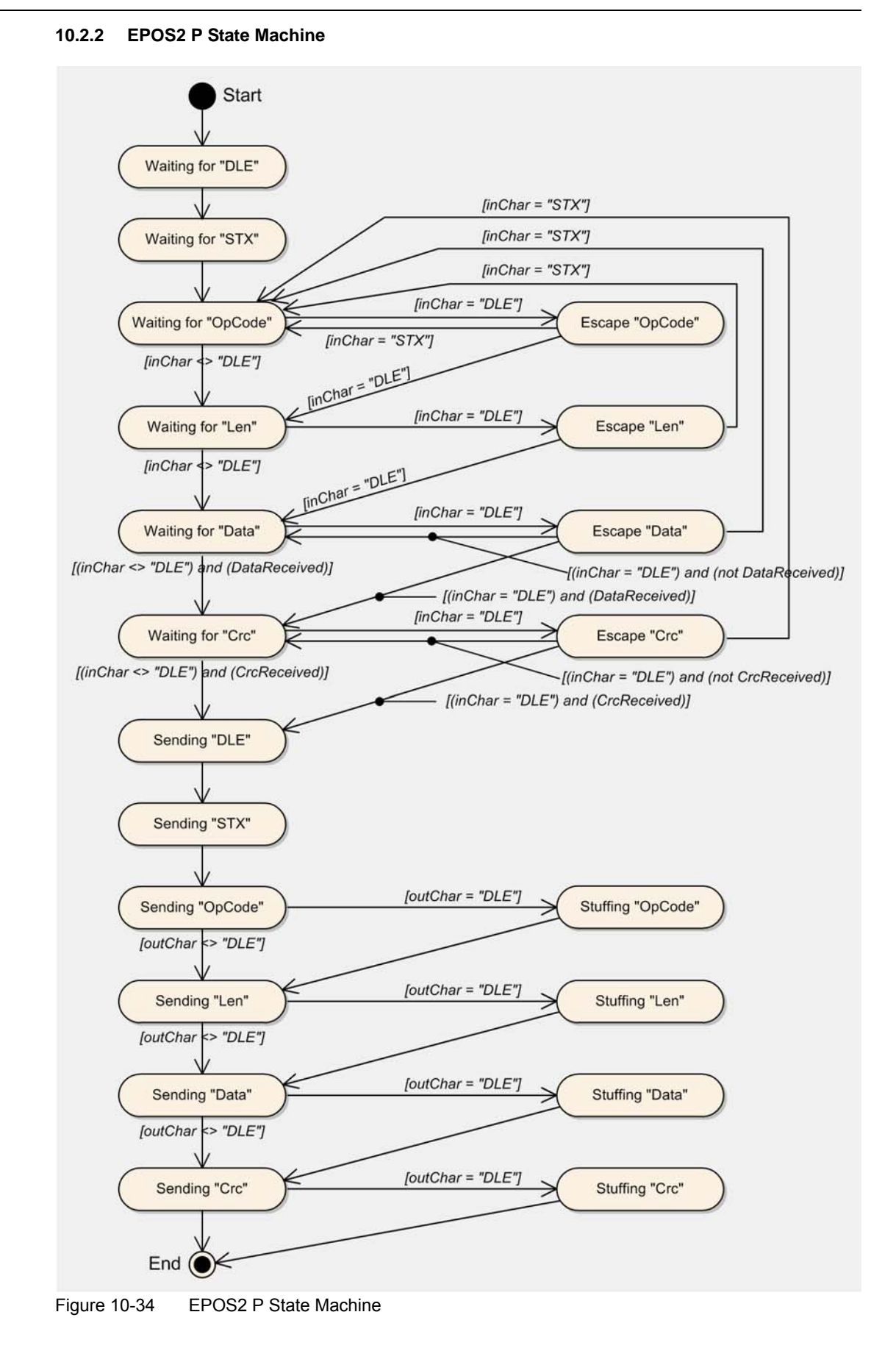

### **10.2.3 Physical Layer**

### **10.2.3.1 USB**

### **Electrical Standard**

maxon EPOS2 P drives' USB interface follows the «Universal Serial Bus Specification Revision 2.0». You may wish to download the file from the Internet (for URL  $\rightarrow$  "Sources for additional Information" on [page 1-6](#page-5-0)), full details are described in chapter "7.3 Physical Layer".

### **10.2.3.2 RS232**

### **Electrical Standard**

The EPOS2 P communication protocol uses the RS232 standard to transmit data over a 3-wire cable (signals TxD, RxD and GND).

The RS232 standard can only be used for point-to-point communication between a master and a single EPOS2 P slave. It uses negative, bipolar logic with a negative voltage signal representing a logic "1", and positive voltage representing a logic "0". Voltages of −3…−25 V with respect to signal ground (GND) are considered logic "1", whereas voltages of +3…25 V are considered logic "0".

### **Medium**

For the physical connection, a 3-wire cable will be required. We recommend to install a shielded and twisted pair cable in order to achieve good performance, even in an electrically noisy environment. Depending on the bit rate used, the cable length can range from 3…15 meters. However, we do not recommend to use RS232 cables longer than 5 meters.

### *A3 Communication Guide CANopen Communication*

## **10.3 CANopen Communication**

### **10.3.1 General Information**

maxon EPOS2 P drives' CAN interface follows the CANopen standard CiA 301 «Communication Profile for Industrial Systems».

### **10.3.2 Documentation**

For further information on CAN/CANopen as well as respective specifications  $\rightarrow$  listed references in [chapter "1.5 Sources for additional Information" on page 1-6.](#page-5-0)

### **10.3.3 Notations, Abbreviations and Terms used**

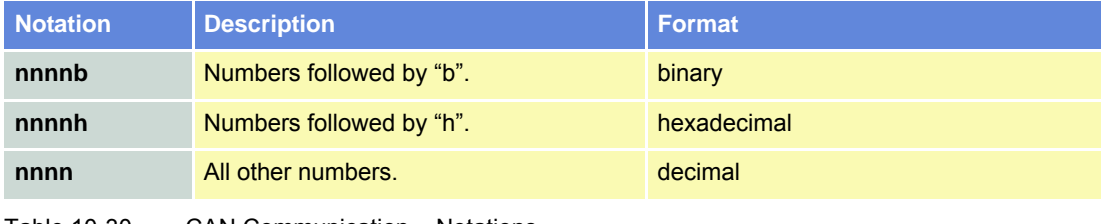

Table 10-30 CAN Communication – Notations

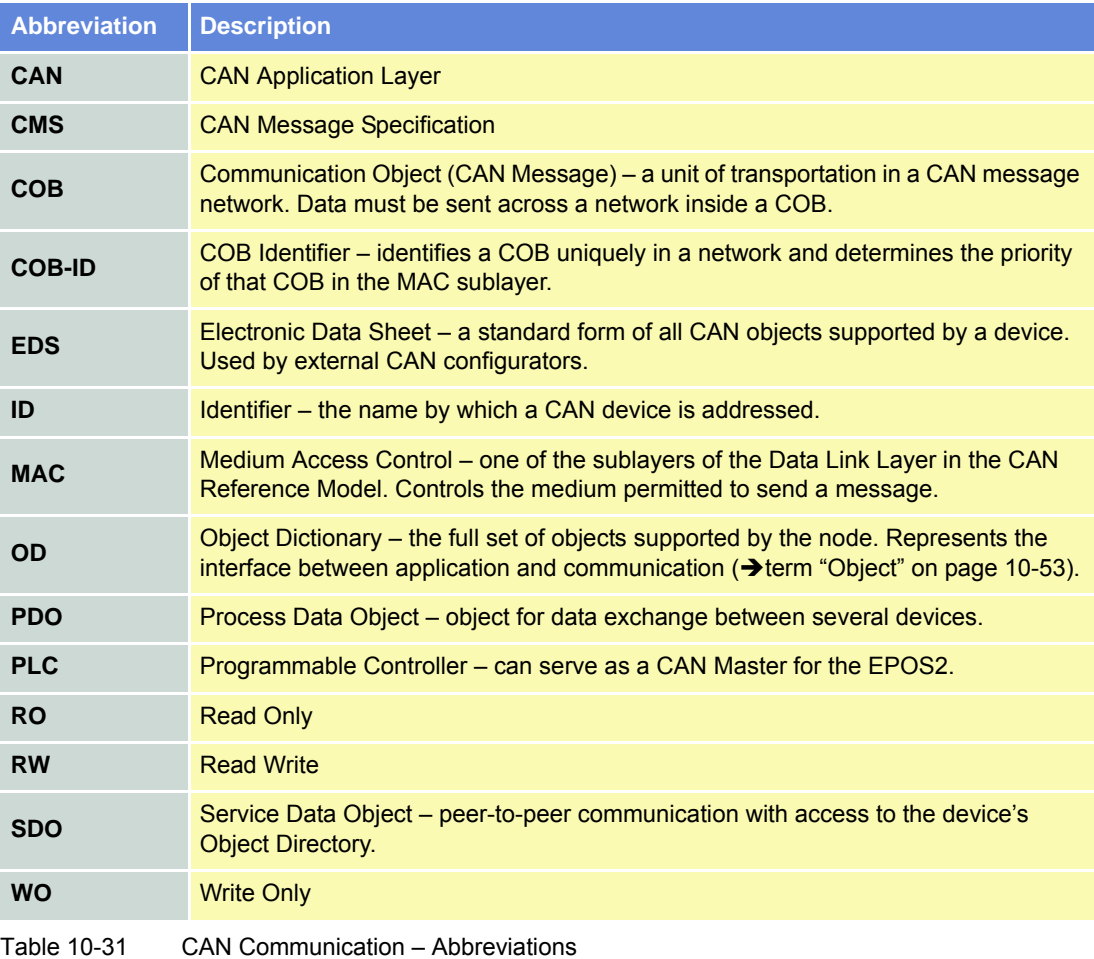

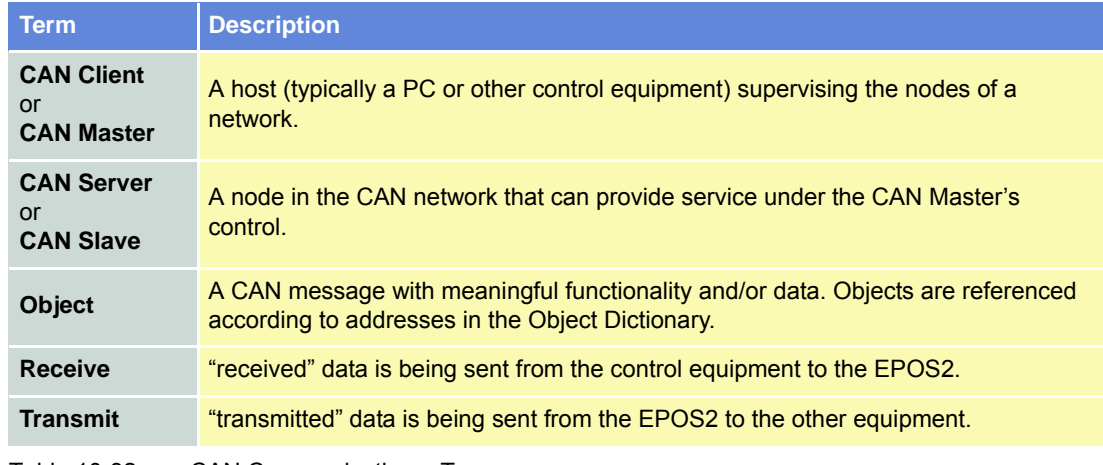

Table 10-32 CAN Communication – Terms

### **10.3.4 CANopen Basics**

Subsequently described are the CANopen communication features most relevant to the maxon motor's EPOS2 P Programmable Positioning Controllerss. For more detailed information consult above mentioned CANopen documentation.

The CANopen communication concept can be described similar to the ISO Open Systems Interconnection (OSI) Reference Model. CANopen represents a standardized application layer and communication profile.

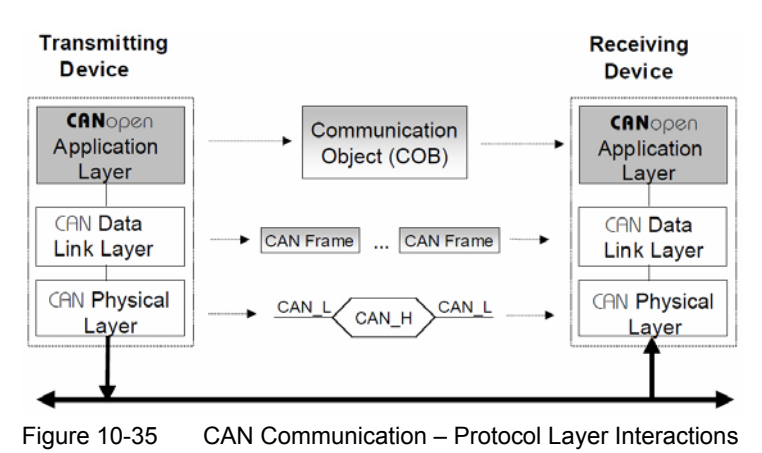

*A3 Communication Guide CANopen Communication*

### **10.3.4.1 Physical Layer**

CANopen is a networking system based on the CAN serial bus. It assumes that the device's hardware features a CAN transceiver and a CAN controller as specified in ISO 11898. The physical medium is a differently driven 2-wire bus line with common return.

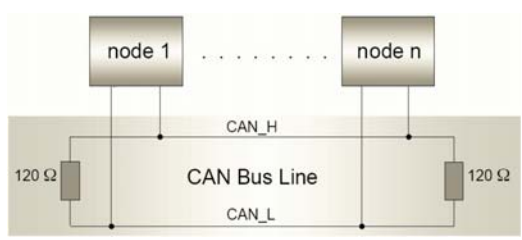

Figure 10-36 CAN Communication – ISO 11898 Basic Network Setup

### **10.3.4.2 Data Link Layer**

The CAN data link layer is also standardized in ISO 11898. Its services are implemented in the Logical Link Control (LLC) and Medium Access Control (MAC) sublayers of a CAN controller.

- The LLC provides acceptance filtering, overload notification and recovery management.
- The MAC is responsible for data encapsulation (decapsulation), frame coding (stuffing/destuffing), medium access management, error detection, error signaling, acknowledgement, and serialization (deserialization).

A Data Frame is produced by a CAN node when the node intends to transmit data or if this is requested by another node. Within one frame, up to 8 byte data can be transported.

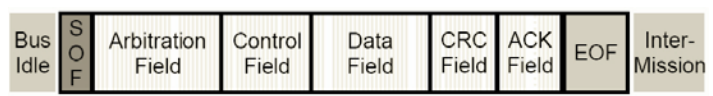

6 Bit 0 to 8 Byte 16 Bit 2 Bit 1 Bit 12 or 32 Bit 7 Rit 3 Bit

- The Data Frame begins with a dominant Start of Frame (SOF) bit for hard synchronization of all nodes.
- The SOF bit is followed by the Arbitration Field reflecting content and priority of the message.
- The next field the Control Field specifies mainly the number of bytes of data contained in the message.
- The Cyclic Redundancy Check (CRC) field is used to detect possible transmission errors. It consists of a 15-bit CRC sequence completed by the recessive CRC delimiter bit.
- During the Acknowledgement (ACK) field, the transmitting node sends out a recessive bit. Any node that has received an error-free frame acknowledges the correct reception of the frame by returning a dominant bit.
- The recessive bits of the End of Frame (EOF) terminate the Data Frame. Between two frames, a recessive 3-bit Intermission field must be present.

With EPOS2 P, only the Standard Frame Format is supported.

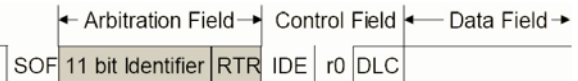

Figure 10-38 CAN Communication – Standard Frame Format

- The Identifier's (COB-ID) length in the Standard Format is 11 bit.
- The Identifier is followed by the RTR (Remote Transmission Request) bit. In Data Frames, the RTR bit must be dominant, within a Remote Frame, the RTR bit must be recessive.

Figure 10-37 CAN Communication – CAN Data Frame

- The Base ID is followed by the IDE (Identifier Extension) bit transmitted dominant in the Standard Format (within the Control Field).
- The Control Field in Standard Format includes the Data Length Code (DLC), the IDE bit, which is transmitted dominant and the reserved bit r0, also transmitted dominant.
- The reserved bits must be sent dominant, but receivers accept dominant and recessive bits in all combinations.

### **10.3.5 CANopen Application Layer**

### **10.3.5.1 Object Dictionary**

The most significant part of a CANopen device is the Object Dictionary. It is essentially a grouping of objects accessible via the network in an ordered, predefined fashion. Each object within the dictionary is addressed using a 16-bit index and a 8-bit subindex. The overall layout of the standard Object Dictionary conforms to other industrial field bus concepts.

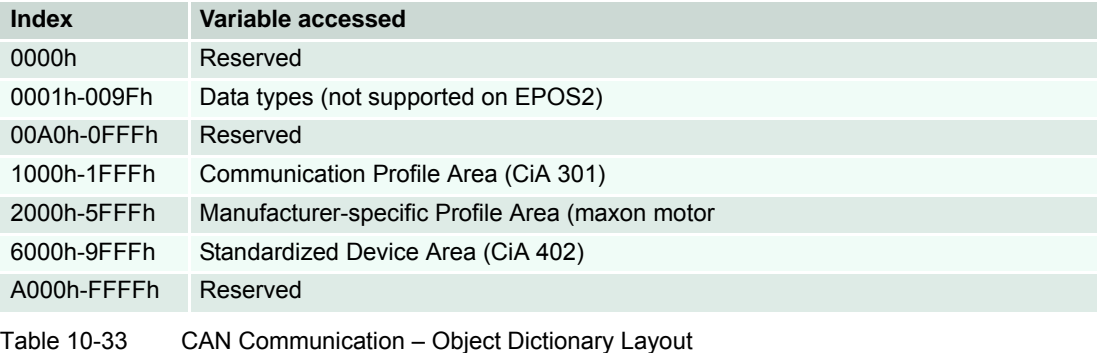

A 16-bit index is used to address all entries within the Object Dictionary. In case of a simple variable, it references the value of this variable directly. In case of records and arrays however, the index addresses the entire data structure. The subindex permits individual elements of a data structure to be accessed via the network.

- For single Object Dictionary entries (such as UNSIGNED8, BOOLEAN, INTEGER32, etc.), the subindex value is always zero.
- For complex Object Dictionary entries (such as arrays or records with multiple data fields), the subindex references fields within a data structure pointed to by the main index.

An example: A receive PDO, the data structure at index 1400h defines the communication parameters for that module. This structure contains fields or the COB-ID and the transmission type. The subindex concept can be used to access these individual fields as shown below.

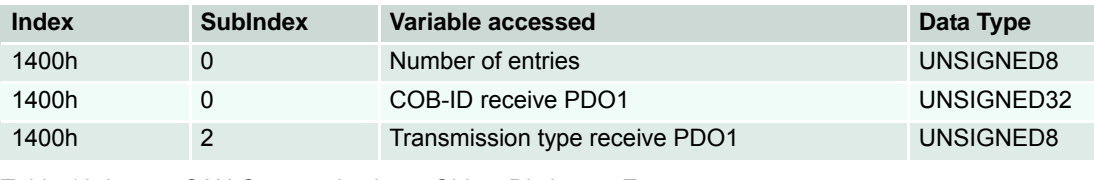

Table 10-34 CAN Communication – Object Dictionary Entry

### **10.3.5.2 Communication Objects**

CANopen communication objects are described by the services and protocols. They are classified as follows:

- The real-time data transfer is performed by means of Process Data Objects.
- With Service Data Objects, read/write access to entries of a device Object Dictionary is provided.
- Special Function Objects provide application-specific network synchronization and emergency messages.
- Network Management Objects provide services for network initialization, error control and device status control.

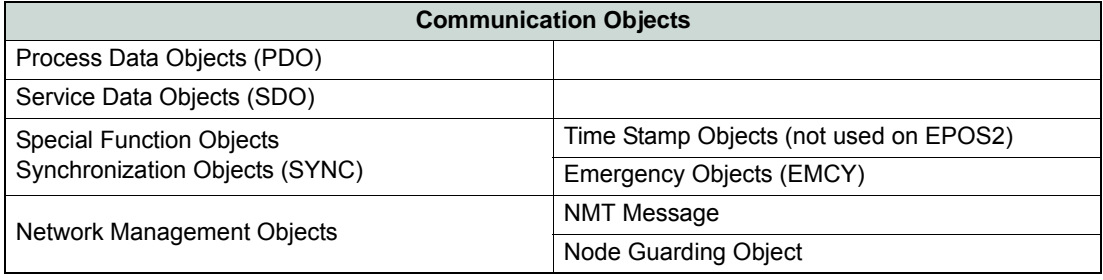

Table 10-35 CAN Communication – Communication Objects

### **10.3.5.3 Predefined Communication Objects**

### **PDO Object**

PDO communication can be described by the producer/consumer model. Process data can be transmitted from one device (producer) to one another device (consumer) or to numerous other devices (broadcasting). PDOs are transmitted in a non-confirmed mode. The producer sends a Transmit PDO (TxPDO) with a specific identifier that corresponds to the identifier of the Receive PDO (RxPDO) of one or more consumers.

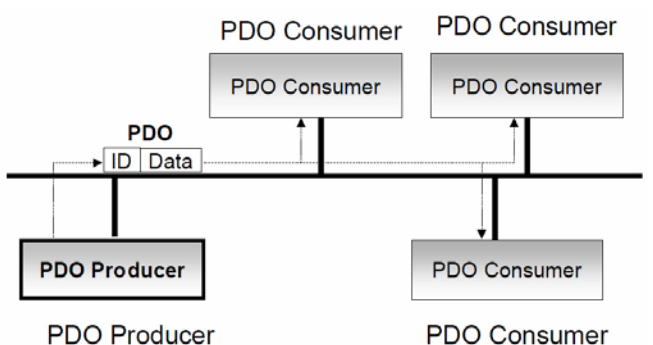

Figure 10-39 CAN Communication – Process Data Object

There are two PDO services:

- The Write PDO is mapped to a single CAN Data frame.
- The Read PDO is mapped to CAN Remote Frame, which will be responded by the corresponding CAN Data Frame.

Read PDOs are optional and depend on the device capability. The complete data field of up to 8 byte may contain process data. Number and length of a device's PDOs are application-specific and must be specified in the device profile.

*A3 Communication Guide CANopen Communication*

The number of supported PDOs is accessible at the Object Dictionary's index 1004h. The PDOs correspond to entries in the Object Dictionary and serve as interface to application objects. Application objects' data type and mapping into a PDO is determined by a corresponding default PDO mapping structure within the Object Dictionary. This structure is defined in the entries "1600h" (for the first R\_PDO) and "1A00h" (for the first T\_PDO). In a CANopen network, up to 512 T\_PDOs and 512 R\_PDOs may be used.

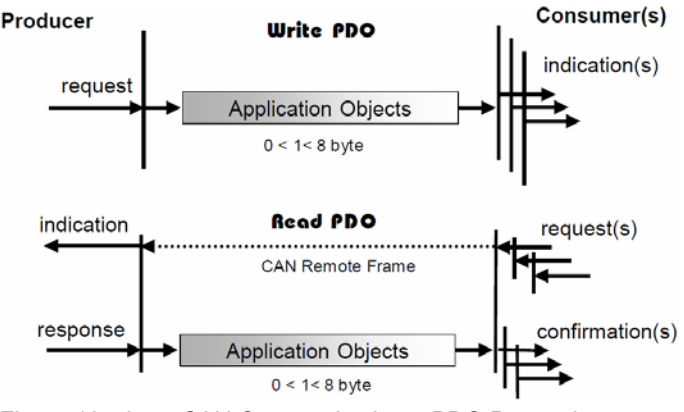

Figure 10-40 CAN Communication – PDO Protocol

The CANopen communication profile distinguishes three message triggering modes:

- a) Message transmission is triggered by the occurrence of an object-specific event specified in the device profile.
- b) The transmission of asynchronous PDOs may be initiated upon receipt of a remote request initiated by another device.
- c) Synchronous PDOs are triggered by the expiration of a specified transmission period synchronized by the reception of the SYNC object.

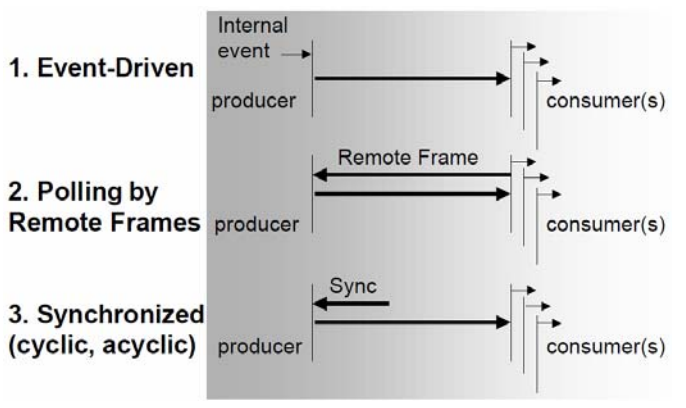

Figure 10-41 CAN Communication – PDO Communication Modes

#### *A3 Communication Guide CANopen Communication*

### **SDO Object**

With Service Data Objects (SDOs), the access to entries of a device Object Dictionary is provided. A SDO is mapped to two CAN Data Frames with different identifiers, because communication is confirmed. By means of a SDO, a peer-to-peer communication channel between two devices may be established. The owner of the accessed Object Dictionary is the server of the SDO. A device may support more than one SDO, one supported SDO is mandatory and the default case.

#### **Peer-to-Peer Communication**

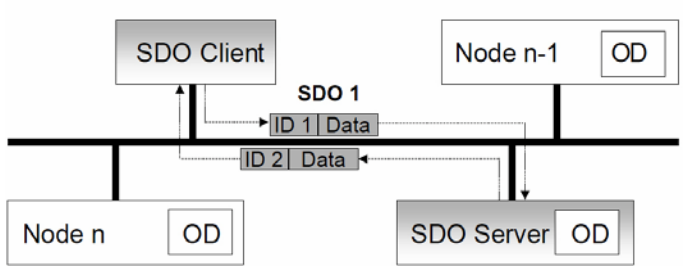

Figure 10-42 CAN Communication – Service Data Object

Read and write access to the CANopen Object Dictionary is performed by SDOs. The Client/Server Command Specifier contains the following information:

- download/upload
- request/response
- segmented/expedited transfer
- number of data bytes
- end indicator
- alternating toggle bit for each subsequent segment

SDOs are described by the communication parameter. The default Server SDO (S\_SDO) is defined in the entry "1200h". In a CANopen network, up to 256 SDO channels requiring two CAN identifiers each may be used.

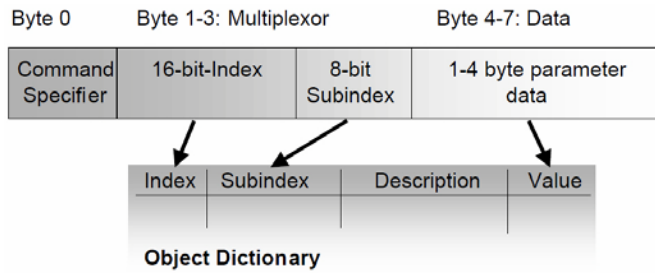

Figure 10-43 CAN Communication – Object Dictionary Access

### **SDO Network Indication Protocol**

The network indication protocol manages the forwarding of remote communication services. Each SDO remote download or upload services starts with the SDO network indication service as defined in the figure below.

The service is confirmed. The remote result parameter indicates the success of the request. In case of a failure, an SDO abort transfer request is initiated. In the case of a success, the SDO expedited or normal or block service is performed. The SDO service is transparent to the device. The SDO network indication protocol is aborted by the client or the server using the abort SDO transfer message as defined in CANopen standard CiA 301.

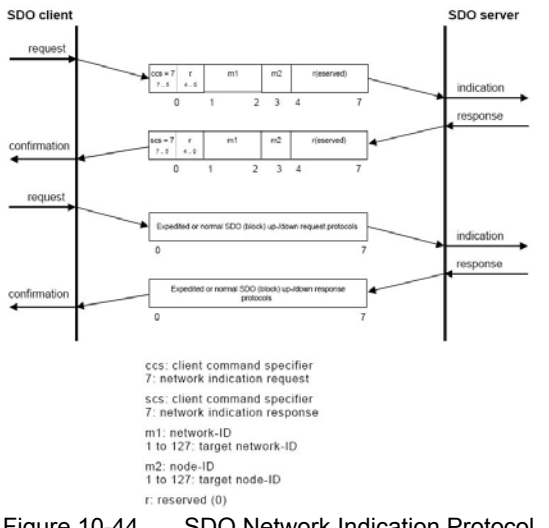

Figure 10-44 SDO Network Indication Protocol

### **SYNC Object**

The SYNC producer provides the synchronization signal for the SYNC consumer.

As the SYNC consumers receive the signal, they will commence carrying out their synchronous tasks. In general, fixing of the transmission time of synchronous PDO messages coupled with the periodicity of the SYNC Object's transmission guarantees that sensors may arrange sampling of process variables and that actuators may apply their actuation in a coordinated manner. The identifier of the SYNC Object is available at index "1005h".

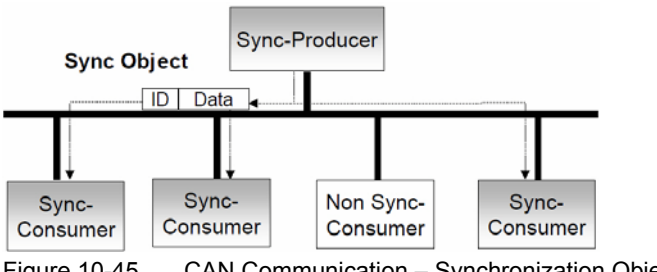

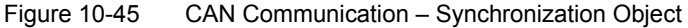

Synchronous transmission of a PDO means that the transmission is fixed in time with respect to the transmission of the SYNC Object. The synchronous PDO is transmitted within a given time window "synchronous window length" with respect to the SYNC transmission and, at the most, once for every period of the SYNC. The time period between SYNC objects is specified by the parameter "communication cycle period".

CANopen distinguishes the following transmission modes:

- synchronous transmission
- asynchronous transmission

#### *A3 Communication Guide CANopen Communication*

Synchronous PDOs are transmitted within the synchronous window after the SYNC object. The priority of synchronous PDOs is higher than the priority of asynchronous PDOs.

Asynchronous PDOs and SDOs can be transmitted at every time with respect to their priority. Hence, they may also be transmitted within the synchronous window.

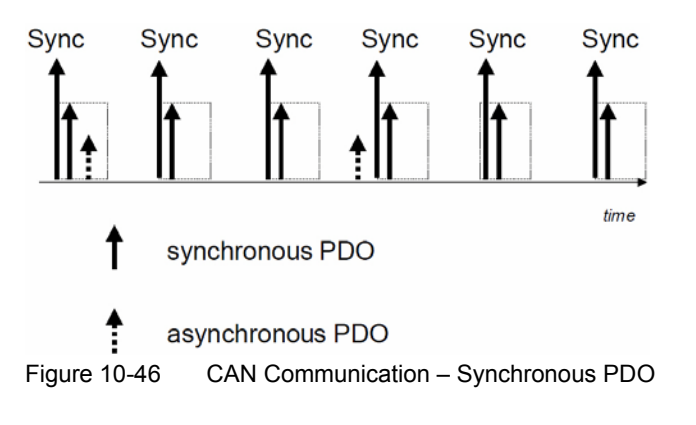

### **EMERGENCY Object**

Emergency messages are triggered by the occurrence of a device internal fatal error. They are transmitted by the concerned device to the other devices with high priority, thus making them suitable for interrupt type error alerts.

An Emergency Telegram may be sent only once per "error event", i.e. the emergency messages must not be repeated. As long as no new errors occur on a Enter Pre-Operational device, no further emergency message must be sent. The error register as well as additional, device-specific information are specified in the device profiles by means of emergency error codes defined as to CANopen Communication Profile.

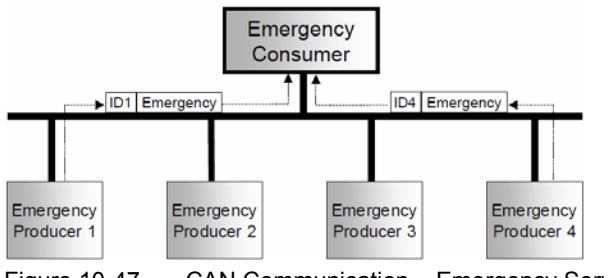

Figure 10-47 CAN Communication – Emergency Service

### **NMT Services**

The CANopen network management is node-oriented and follows a master/slave structure. It requires one device in the network that fulfils the function of the NMT Master. The other nodes are NMT Slaves.

Network management provides the following functionality groups:

- Module Control Services for initialization of NMT Slaves that want to take part in the distributed application.
- Error Control Services for supervision of nodes' and network's communication status.
- Configuration Control Services for up/downloading of configuration data from/to a network module.

A NMT Slave represents that part of a node, which is responsible for the node's NMT functionality. It is uniquely identified by its module ID.

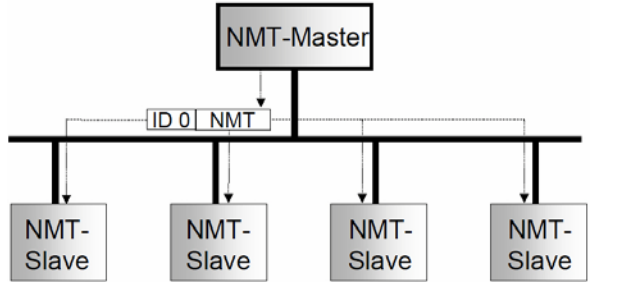

Figure 10-48 CAN Communication – Network Management (NMT)

The CANopen NMT Slave devices implement a state machine that automatically brings every device to "Pre-Operational" state, once powered and initialized.

In "Pre-Operational" state, the node may be configured and parameterized via SDO (e.g. using a configuration tool), PDO communication is not permitted. The NMT Master may switch from "Pre-Operational" to "Operational", and vice versa.

In "Operational" state, PDO transfer is permitted. By switching a device into "Stopped" state it will be forced to stop PDO and SDO communication. Furthermore, "Operational" can be used to achieve certain application behavior. The behavior's definition is part of the device profile's scope. In "Operational", all communication objects are active. Object Dictionary access via SDO is possible. However, implementation aspects or the application state machine may require to switching off or to read only certain application objects while being operational (e.g. an object may contain the application program, which cannot be changed during execution).

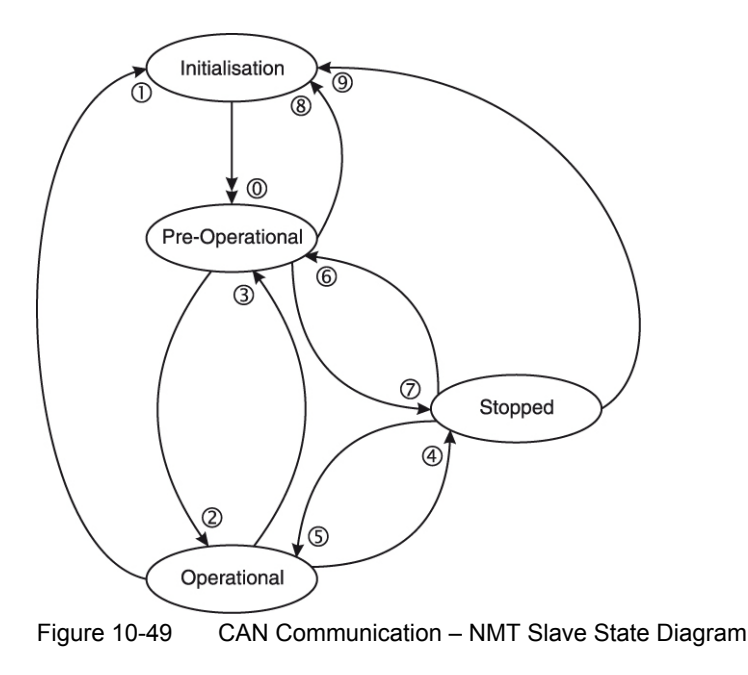

#### *A3 Communication Guide CANopen Communication*

CANopen Network Management provides the following five services, which can be distinguished by the Command Specifier (CS).

### **Remarks:**

- 
- \*1) Command may be sent with Network Management (NMT) Protocol. This Transition is generated automatically by the EPOS2 P after initialization is completed. After initialization a Boot-Up message is send.
- \*3) Remote flag Bit 9 of the Statusword.

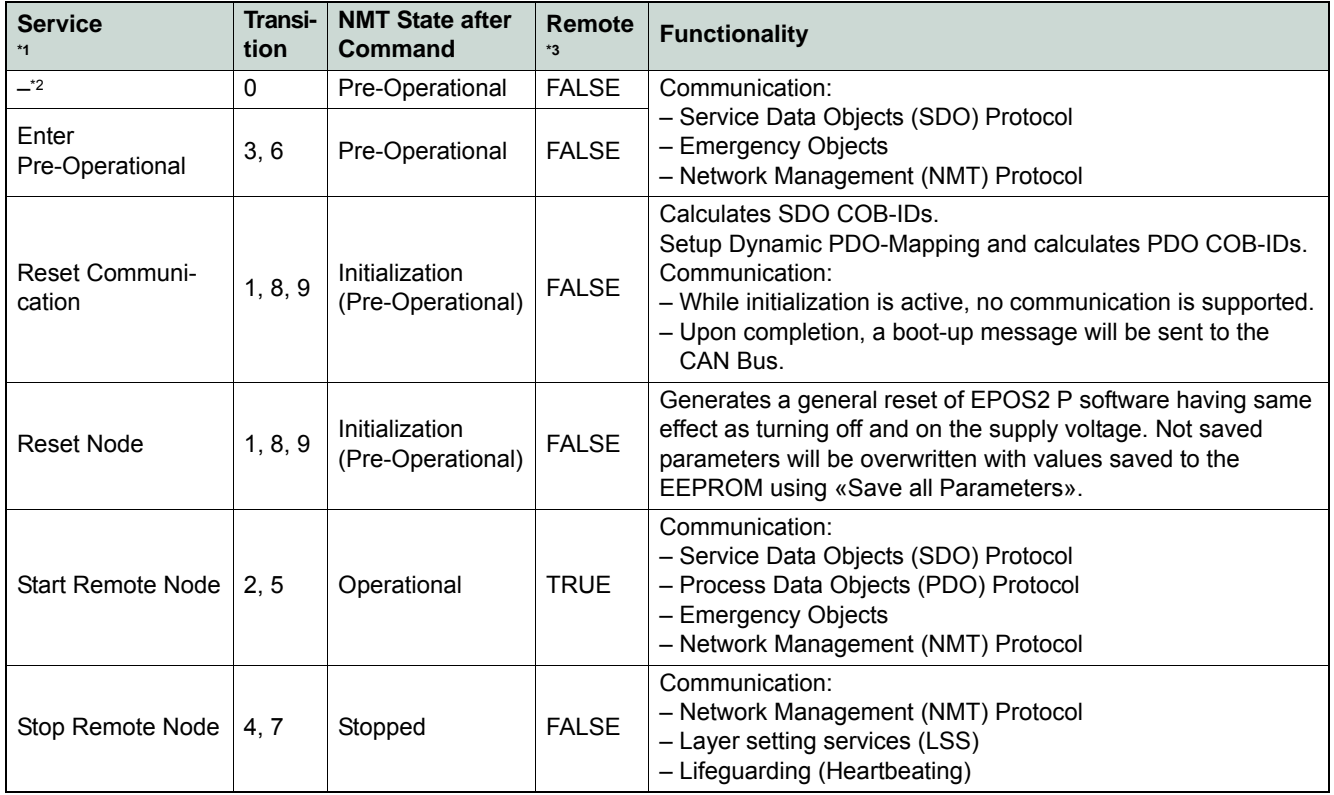

Table 10-36 CAN Communication – NMT Slave (Commands, Transitions and States)

The communication object possesses the identifier (=0) and consists of two bytes. The Node ID defines the destination of the message. If zero, the protocol addresses all NMT Slaves.

### Node Start, Stop and State-Transition

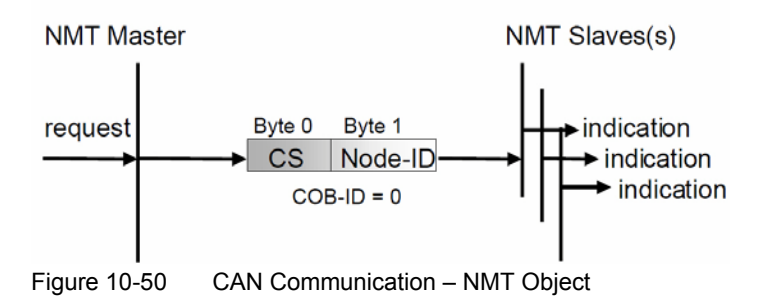

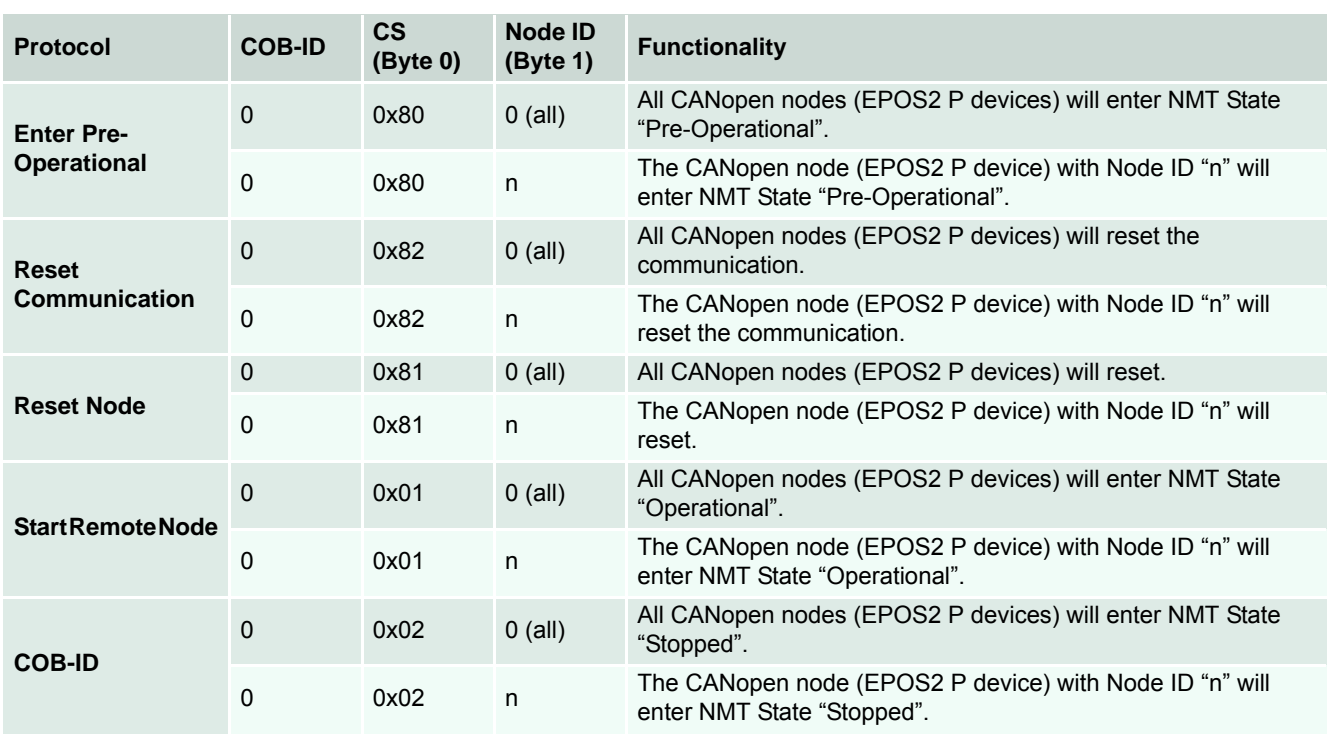

Table 10-37 CAN Communication – NMT Protocols

### *A3 Communication Guide CANopen Communication*

### **Node Guarding Protocol**

Used to detect absent devices that do not transmit PDOs regularly (e.g. due of "bus off"). The NMT Master can manage "Node Guarding", a database where, among other information, expected states of all connected devices are recorded. With cyclic Node Guarding, the NMT Master regularly polls its NMT Slaves. To detect the absence of the NMT Master, the slaves test internally, whether Node Guarding is taking place in the defined time interval (Life Guarding).

Node Guarding is initiated by the NMT Master (in "Pre-Operational" state of the slaves) by transmitting a Remote Frame. Node Guarding is also activated if "Stopped" state is active.

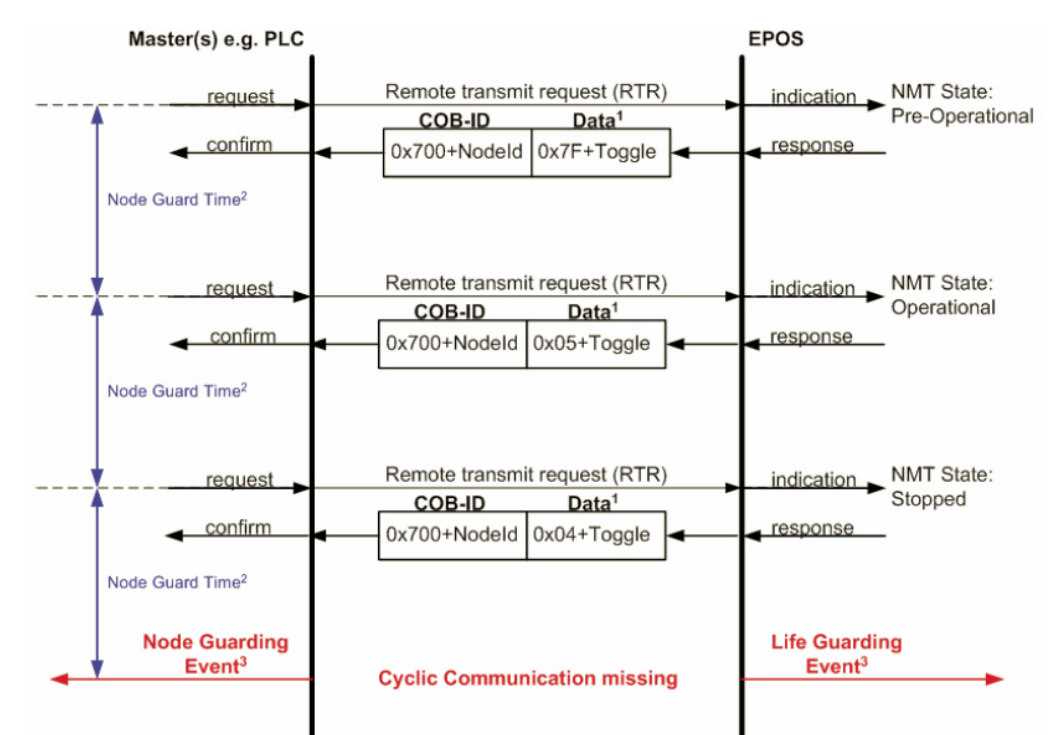

Legend: 1) Data Field / 2) Node Guard Time / 3) Node/Life Guarding Event

Figure 10-51 CAN Communication – Node Guarding Protocol (Timing Diagram)

### **A) Data Field**

Holds the NMT State. Upon receipt of a node guard answer, bit 8 toggles between 0x00 and 0x80. Thus, the data field supports the following values:

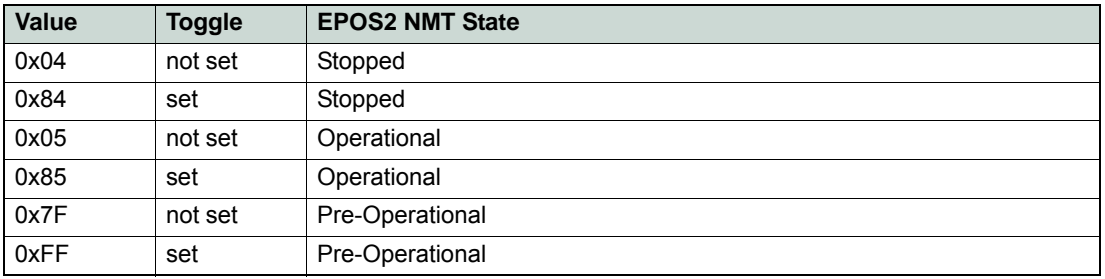

Table 10-38 CAN Communication – Node Guarding Protocol (Data Field)

#### **B) Node Guard Time**

Is calculated as follows: *NodeGuardTime GuardTime LifeTimeFactor* = ⋅

#### **C) Node / Life Guarding Event**

In case EPOS2 P misses the Remote Transmit Request (RTR), it will change it's device state to "Error" (Node Guarding Error).

In case the answer is missed by the Master System, it may react with the Node Guarding Event.

### **Heartbeat Protocol**

The Heartbeat Protocol has a higher priority than the Node Guarding Protocol. If both are enabled, only the Heartbeat Protocol is supported. The EPOS2 P transmits a cyclic heartbeat message if the Heartbeat Protocol is enabled (Heartbeat Producer Time 0 = Disabled / greater than 0 = enabled). The Heartbeat Consumer guards receipt of the Heartbeat within the Heartbeat Consumer Time. If the Heartbeat Producer Time is configured in EPOS2 P, it will start immediately with the Heartbeat Protocol.

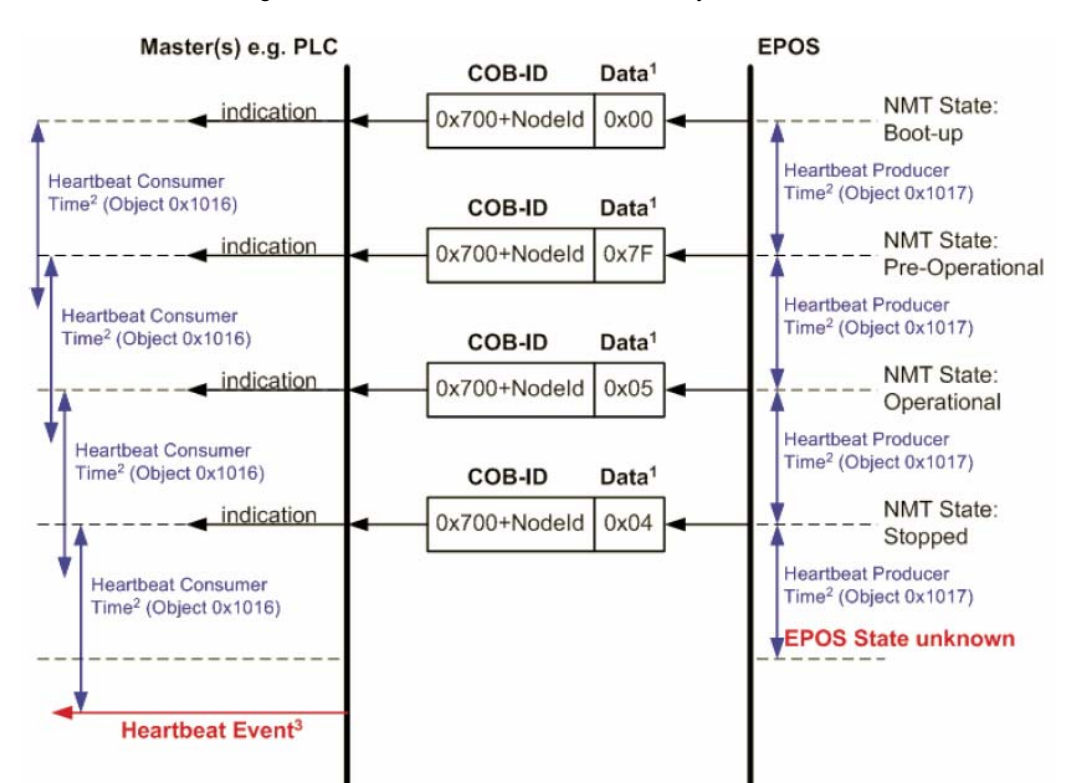

Legend: 1) Data Field / 2) Heartbeat Producer and Heartbeat Consumer Time / 3) Hearbeat Event Figure 10-52 CAN Communication – Heartbeat Protocol (Timing Diagram)

### **A) Data Field**

Holds the NMT State. Each time the value of toggle between 0x00 and 0x80. Therefore the following values for the data field are possible:

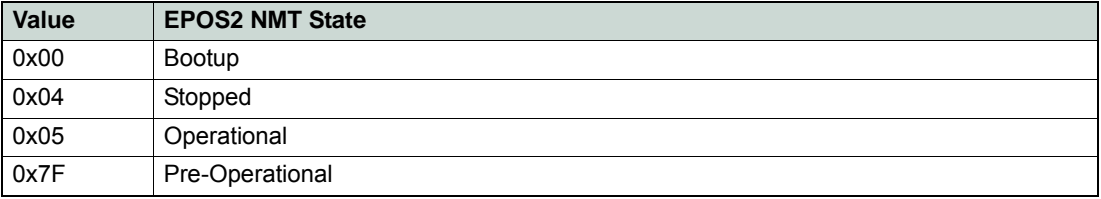

Table 10-39 CAN Communication – Heartbeat Protocol (Data Field)

### **B) Heartbeat Producer Time and Heartbeat Consumer Time**

The Heartbeat Consumer Time must be longer than the Heartbeat Producer Time because of generation, sending and indication time (*HeartbeatConsumerTime* ≥ *HeartbeatProducerTime* + 5*ms*). Each indication of the Master resets the Heartbeat Consumer Time.

### **C) Heartbeat Event**

If EPOS2 is in an unknown state (e.g. supply voltage failure), the Heartbeat Protocol cannot be sent to the Master. The Master will recognize this event upon elapsed Heartbeat Consumer Time and will generate a Heartbeat Event.

### *A3 Communication Guide CANopen Communication*

### **10.3.6 Identifier Allocation Scheme**

The default ID allocation scheme consists of a functional part (Function Code) and a Module ID, which allows distinguishing between devices. The Module ID is assigned by DIP switches and a SDO Object.

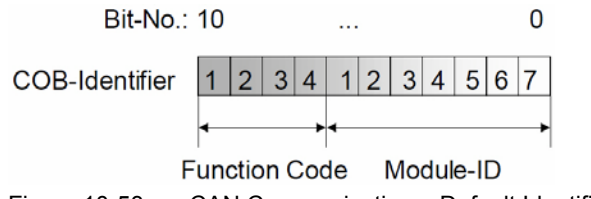

Figure 10-53 CAN Communication – Default Identifier Allocation Scheme

This ID allocation scheme allows peer-to-peer communication between a single master device and up to 127 slave devices. It also supports broadcasting of non-confirmed NMT Services, SYNC and Node Guarding.

The predefined master/slave connection set supports…

- one emergency object,
- one SDO,
- four Receive PDOs and three Transmit PDOs and the
- node guarding object.

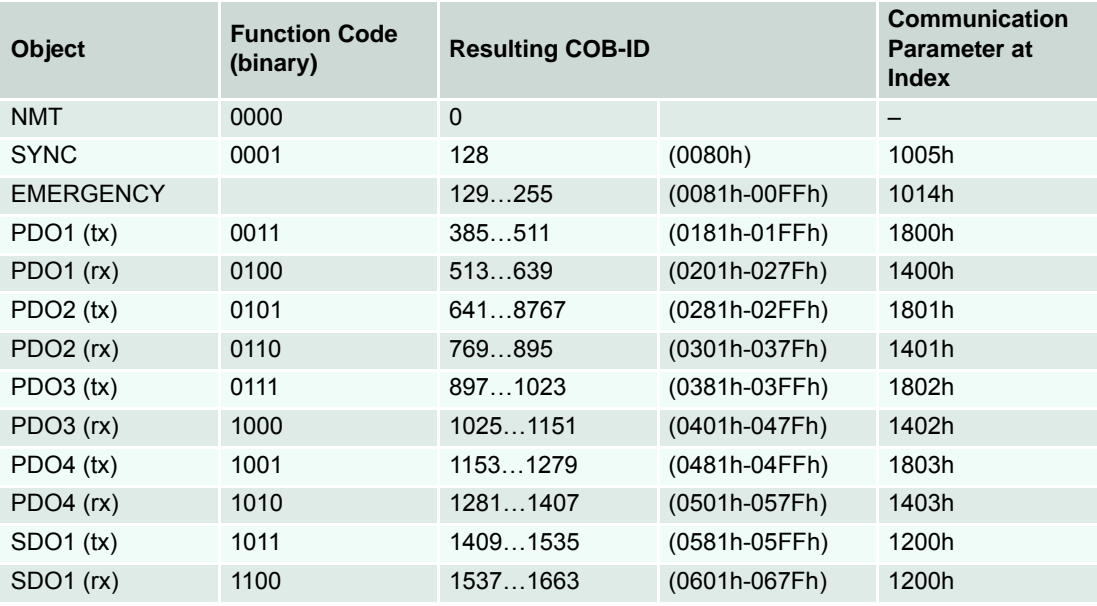

Table 10-40 CAN Communication – Objects of the Default Connection Set

## **10.4 Gateway Communication**

### **10.4.1 USB & RS232 to CAN Gateway**

Using the gateway functionality, the Supervisor can access all other EPOS2 devices connected to the CAN Bus via the gateway device's USB port or RS232 interface. Even other CANopen devices (I/O modules) supporting the CANopen standard, CiA 301 may be accessed.

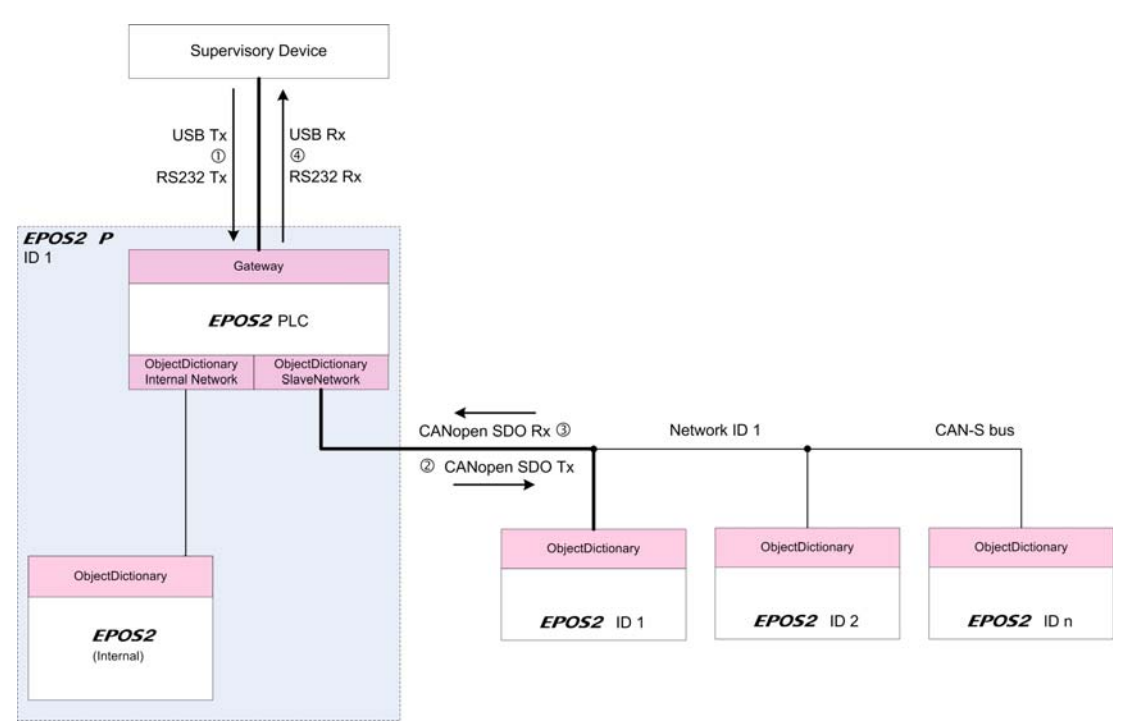

Figure 10-54 USB/RS232 to CAN Gateway Communication – Structure

Communication data are exchanged between Supervisor and the gateway using a maxon-specific USB/ RS232 protocol.

Data between the gateway and the addressed device are exchanged using the CANopen SDO protocol according to the CiA 301.

# *A3 Communication Guide*

*Gateway Communication*

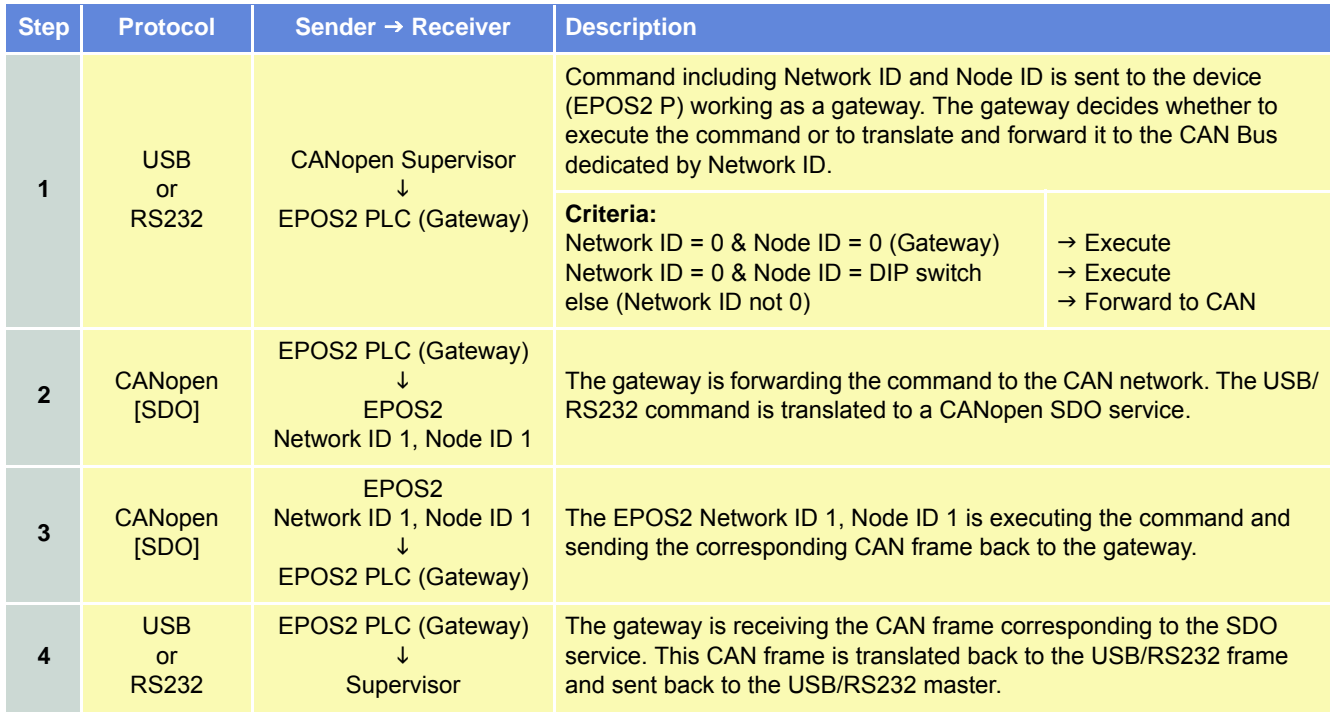

Table 10-41 USB/RS232 to CAN Gateway Communication – Data Exchange

### **10.4.2 CAN to CAN Gateway**

Using the gateway functionality, the Supervisor can access all other EPOS2 devices connected to the CAN Bus via the gateway device's CAN-M interface. Even other CANopen devices (I/O modules) supporting the CANopen standard, CiA 301 may be accessed.

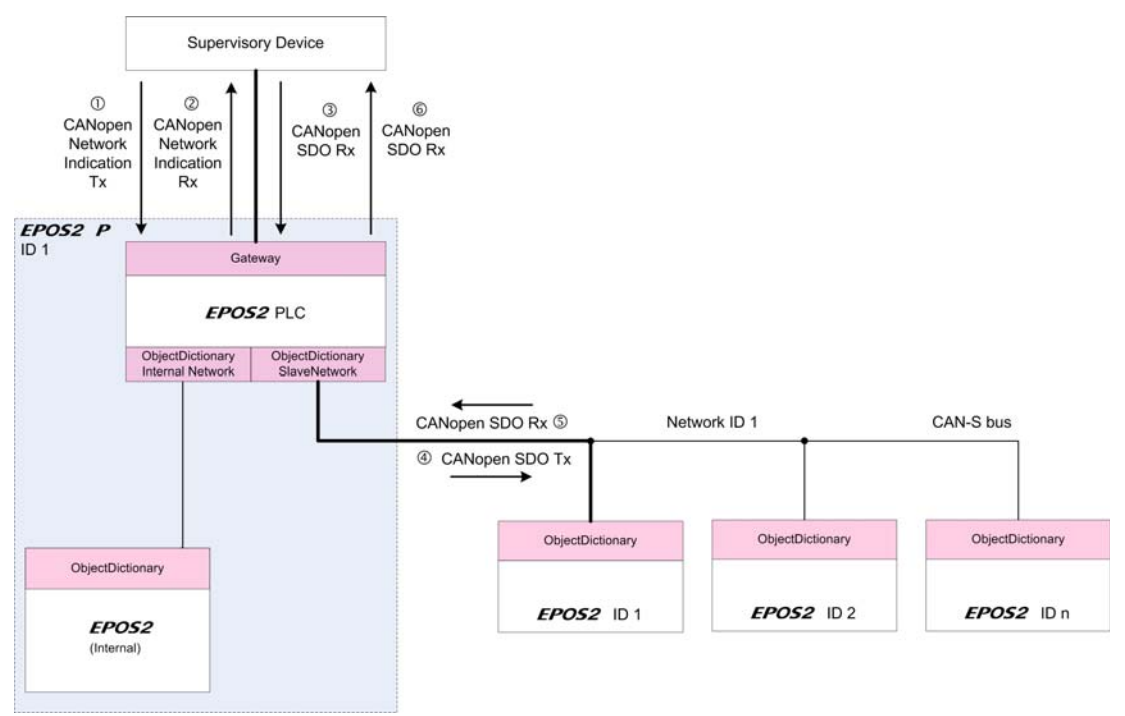

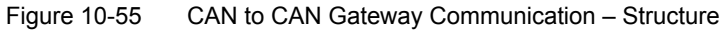

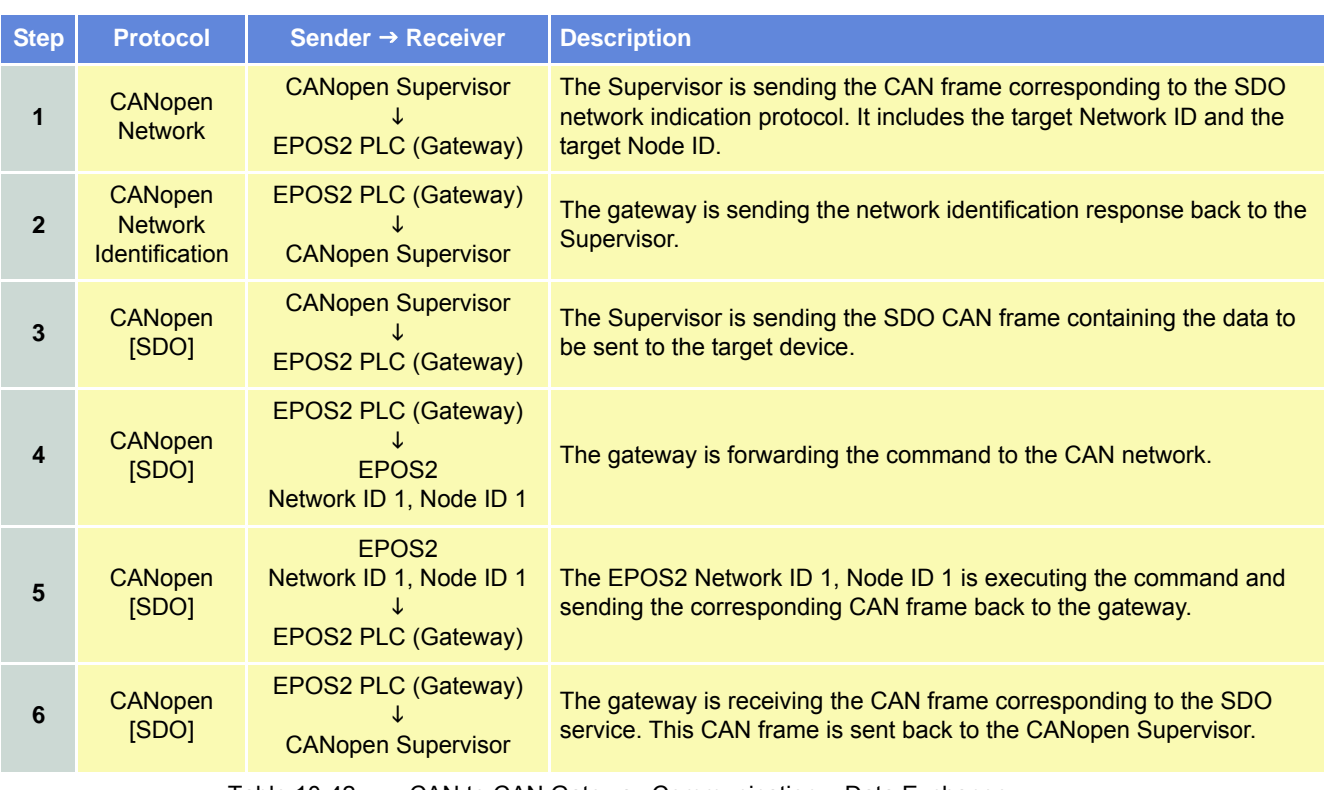

Table 10-42 CAN to CAN Gateway Communication – Data Exchange

### *A3 Communication Guide Error Code Definition*

## <span id="page-69-0"></span>**10.5 Error Code Definition**

### **10.5.1 CANopen-specific Error Codes**

Following error codes are defined by CANopen standard CiA 301 «Communication Profile for Industrial Systems»:

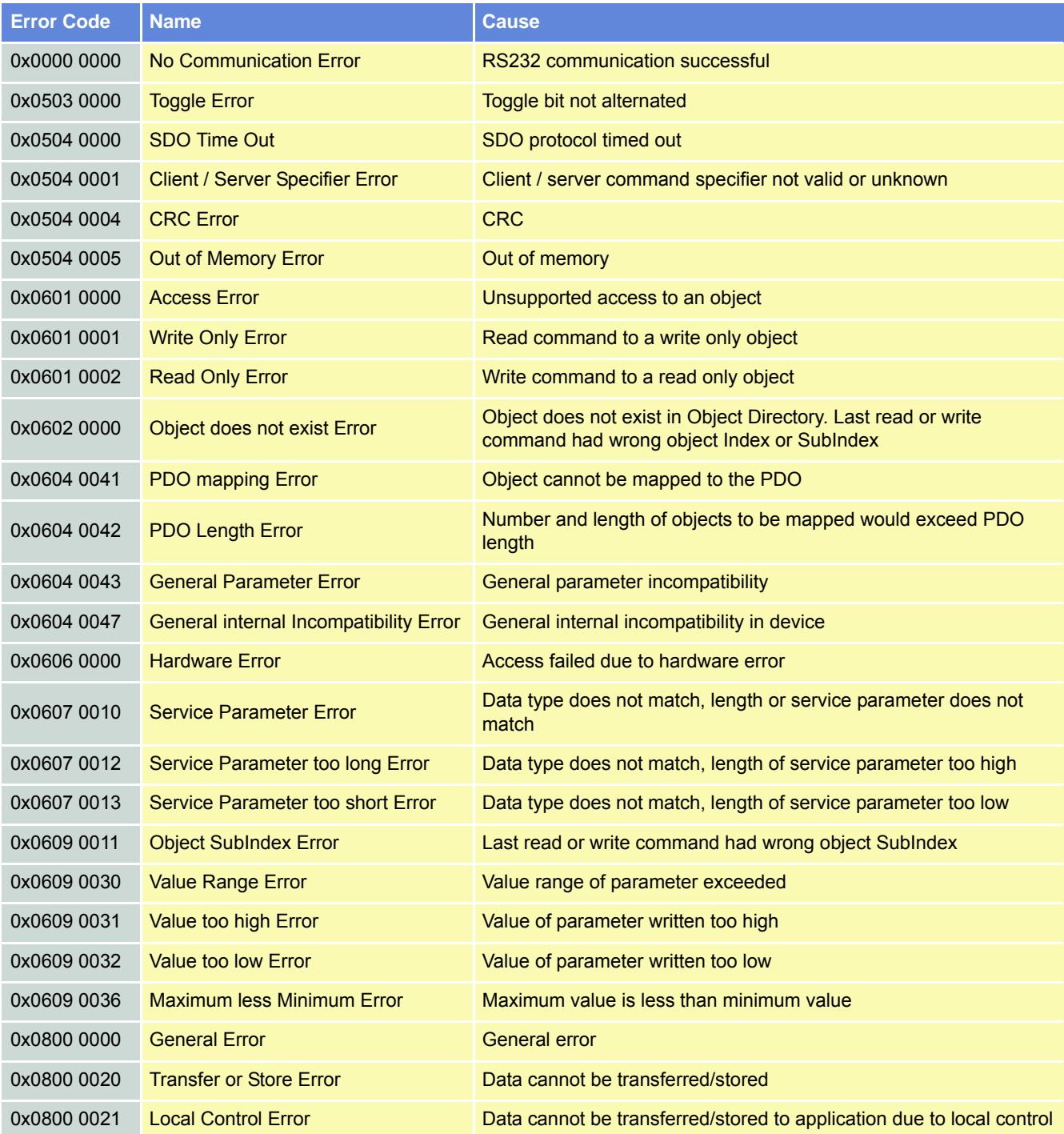

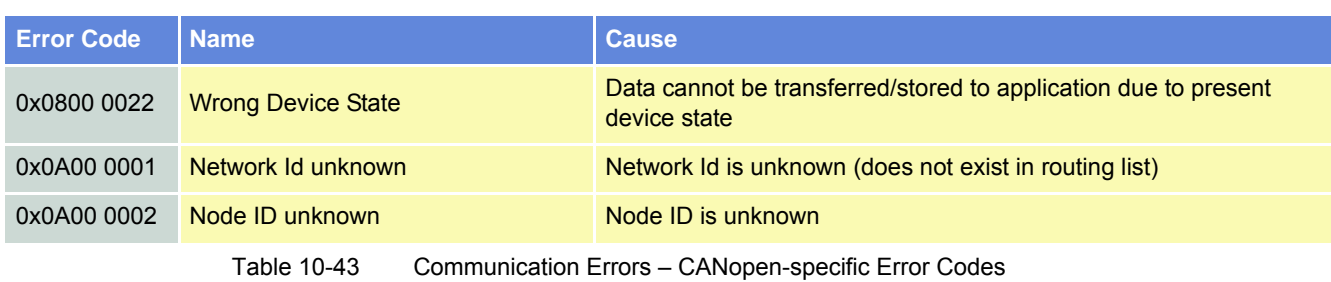

### **10.5.2 maxon-specific Error Codes**

Following error codes are specific to maxon's EPOS2 P devices:

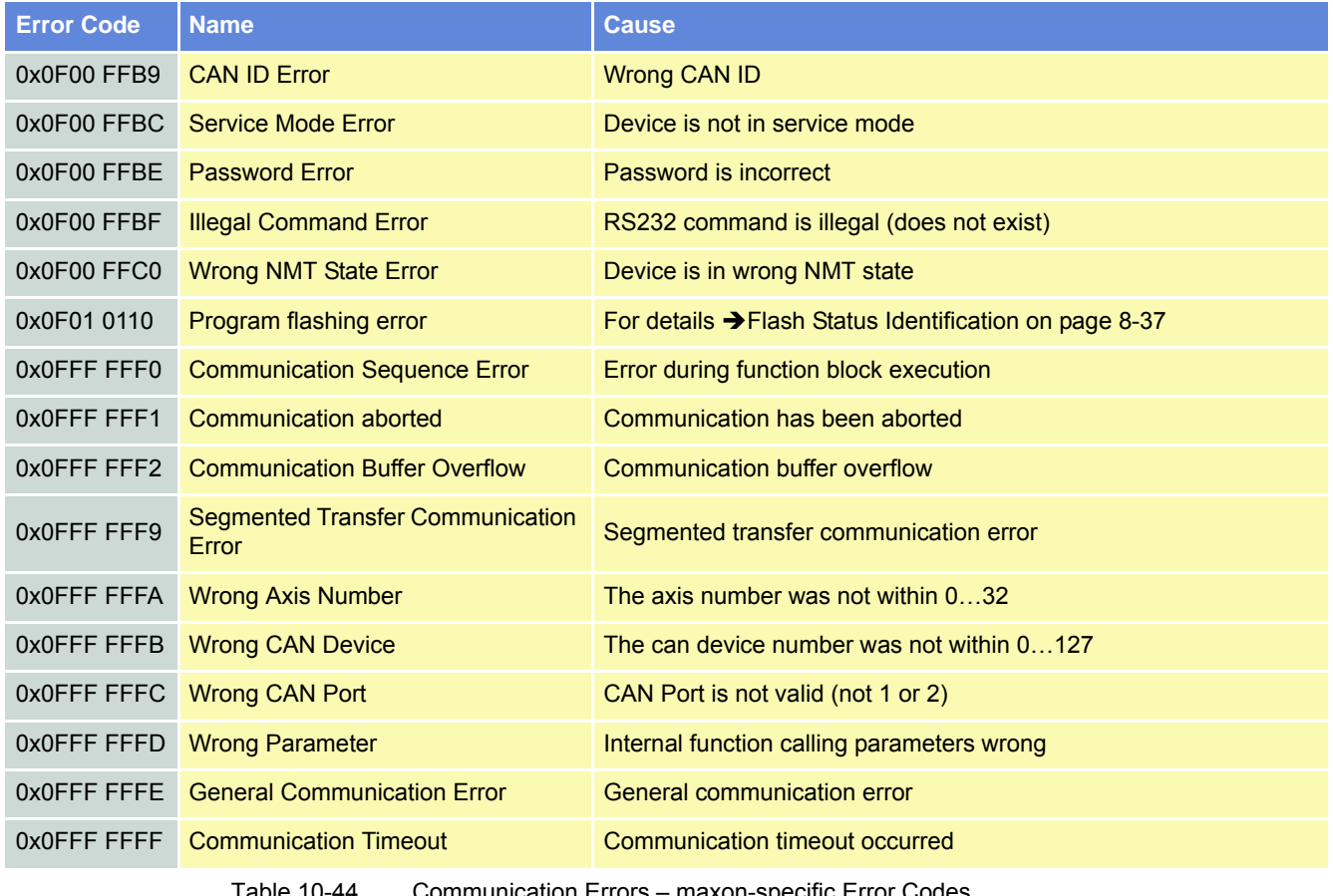

Table 10-44 Communication Errors – maxon-specific Error Codes

*A3 Communication Guide Error Code Definition*

*••page intentionally left blank••*
#### **LIST OF FIGURES**

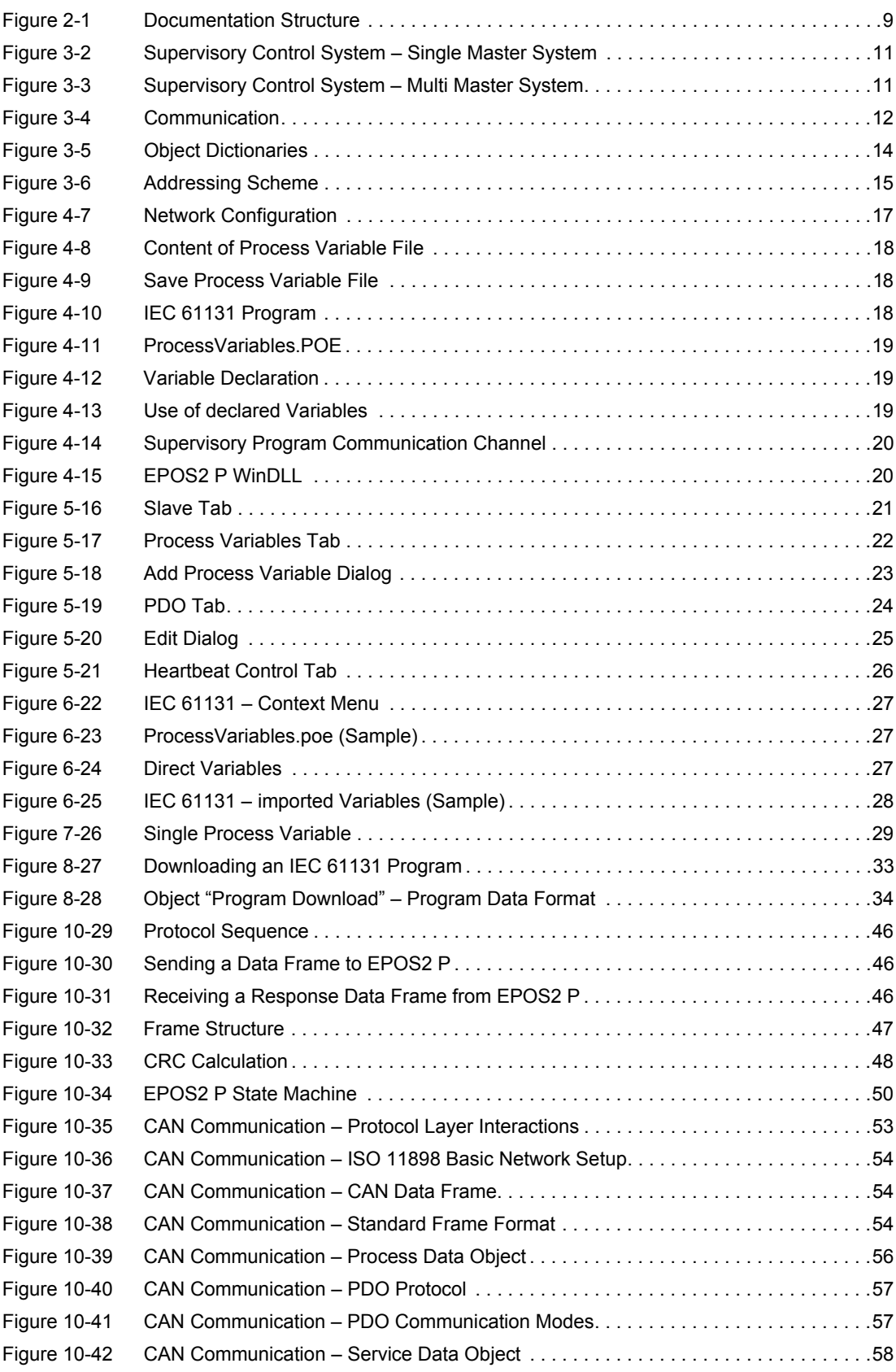

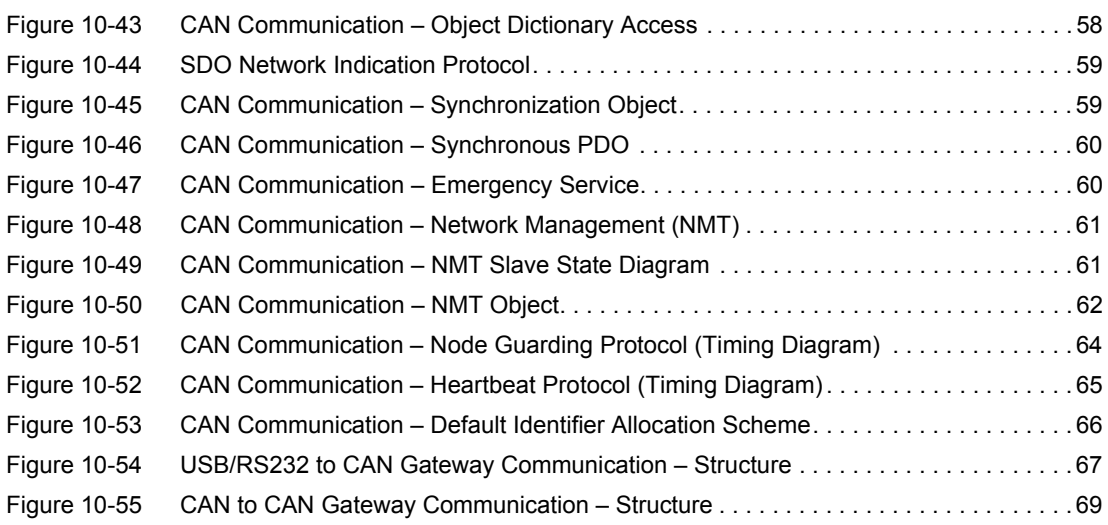

# **LIST OF TABLES**

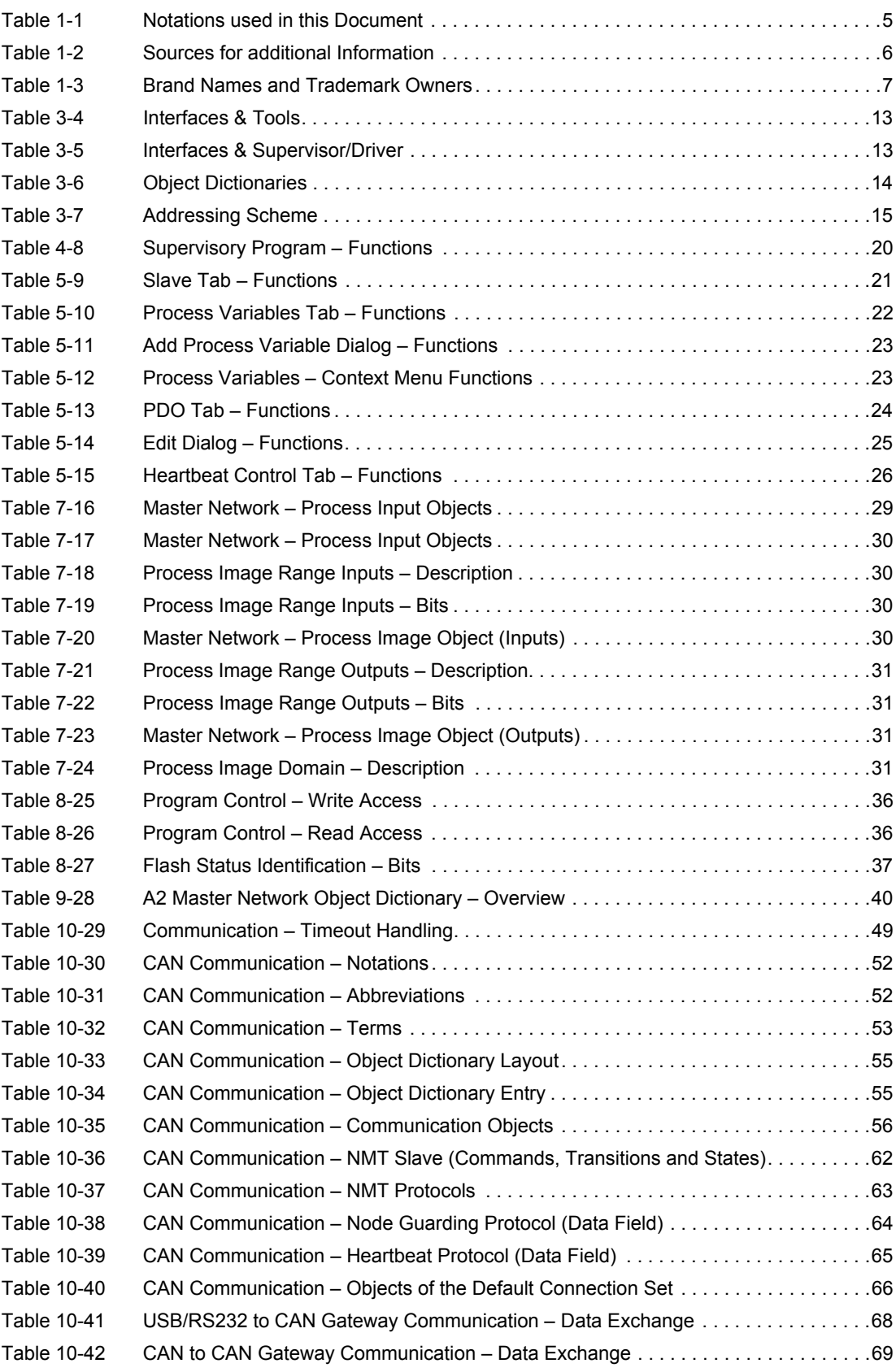

# maxon motor

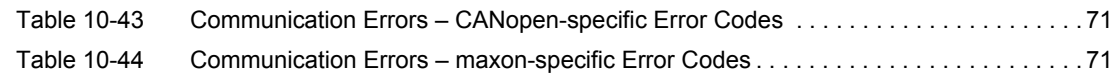

#### **INDEX**

# **A**

Access Error *[70](#page-69-0)* applicable EU directive *[2](#page-1-0)* Application Software Identification *[35](#page-34-0)*

# **C**

**CAN** commands *[44](#page-43-0)* error codes *[70](#page-69-1)* CAN (definition) *[52](#page-51-2)* CAN Client (definition) *[53](#page-52-2)* CAN Master (definition) *[53](#page-52-3)* CAN Server (definition) *[53](#page-52-4)* CAN Slave (definition) *[53](#page-52-5)* CANopen communication *[52](#page-51-3)* Client / Server Specifier Error *[70](#page-69-2)* CMS (definition) *[52](#page-51-4)* COB (definition) *[52](#page-51-5)* COB-ID (definition) *[52](#page-51-6)*

# **D**

data format \*.mem *[34](#page-33-1)* \*.poe *[18](#page-17-3)*

# **E**

EDS (definition) *[52](#page-51-7)* Error CAN ID *[71](#page-70-2)* error codes *[70](#page-69-1)* Error Service Mode *[71](#page-70-3)* EU directive, applicable *[2](#page-1-1)*

#### **F**

functions write *[42](#page-41-0)*

## **G**

General Error *[70](#page-69-3)* General internal Incompatibility Error *[70](#page-69-4)* General Parameter Error *[70](#page-69-5)*

# **H**

Hardware Error *[70](#page-69-6)* Heartbeat Consumer Time, calculation of *[65](#page-64-2)* how to download program *[33](#page-32-1)* interpret icons (and [signs\) used in the document](#page-1-2) *[6](#page-5-1)* read this document *2*

# **I**

ID (definition) *[52](#page-51-8)* Illegal Command Error *[71](#page-70-4)* incorporation into surrounding system *[2](#page-1-3)* informatory signs *[6](#page-5-2)* InitiateSegmentedRead (function) *[41](#page-40-0)* InitiateSegmentedWrite (function) *[43](#page-42-0)*

#### **L**

Life Guarding *[64](#page-63-2)* Local Control Error *[70](#page-69-7)*

#### **M**

MAC (definition) *[52](#page-51-9)* Maximum less Minimum Error *[70](#page-69-8)*

## **N**

NMT State Heartbeat *[65](#page-64-3)* Node Guarding *[64](#page-63-3)* No Communication Error *[70](#page-69-9)* Node Guard Time, calculation of *[64](#page-63-4)* Node Guarding *[64](#page-63-5)* non-compliance of surrounding system *[2](#page-1-4)*

## **O**

Object (definition) *[53](#page-52-6)* Object does not exist Error *[70](#page-69-10)* Object SubIndex Error *[70](#page-69-11)* OD (definition) *[52](#page-51-10)* operating license *[2](#page-1-5)* OSI Reference Model *[53](#page-52-7)* other machinery (incorporation into) *[2](#page-1-6)* Out of Memory Error *[70](#page-69-12)*

#### **P**

Password Error *[71](#page-70-5)* PDO (definition) *[52](#page-51-11)* PDO Length Error *[70](#page-69-13)* PDO mapping Error *[70](#page-69-14)* PLC (definition) *[52](#page-51-12)* prerequisites prior installation *[2](#page-1-7)* Program Control *[36](#page-35-2)* Program Data *[34](#page-33-2)* purpose of this document *[5](#page-4-1)*

#### **R**

ReadLSSFrame (function) *[45](#page-44-0)* ReadObject (function) *[41](#page-40-1)* Receive (definition) *[53](#page-52-8)* RequestCANFrame (function) *[45](#page-44-1)* RO (definition) *[52](#page-51-13)* RW (definition) *[52](#page-51-14)*

## **S**

SDO (definition) *[52](#page-51-15)* SDO Time Out *[70](#page-69-15)* SegmentedWrite (function) *[43](#page-42-1)* SegmentRead (function) *[42](#page-41-1)* SendCANFrame (function) *[44](#page-43-1)* SendLSSFrame (function) *[45](#page-44-2)* SendNMTService (function) *[44](#page-43-2)* Service Parameter Error *[70](#page-69-16)* Service Parameter too long Error *[70](#page-69-17)* Service Parameter too short Error *[70](#page-69-18)* signs informative *[6](#page-5-3)* signs used *[6](#page-5-4)* surrounding system (incorporation into) *[2](#page-1-8)*

#### **T**

Toggle Error *[70](#page-69-19)* Transfer or store Error *[70](#page-69-20)* Transmit (definition) *[53](#page-52-9)*

symbols used *[6](#page-5-5)*

#### **V**

Value Range Error *[70](#page-69-21)* Value too high Error *[70](#page-69-22)* Value too low Error *[70](#page-69-23)*

#### **W**

WO (definition) *[52](#page-51-16)* Write Only *[70](#page-69-24)* WriteObject (function) *[42](#page-41-2)* Wrong Device State *[71](#page-70-6)* Wrong NMT State Error *[71](#page-70-7)* *••page intentionally left blank••*

© 2016 maxon motor. All rights reserved.

The present document – including all parts thereof – is protected by copyright. Any use (including reproduction, translation, microfilming and other means of electronic data processing) beyond the narrow restrictions of the copyright law without the prior approval of maxon motor ag, is not permitted and subject to persecution under the applicable law.

#### **maxon motor ag**

Brünigstrasse 220 P.O.Box 263 CH-6072 Sachseln **Switzerland** 

Phone +41 41 666 15 00 Fax +41 41 666 16 50

[www.maxonmotor.com](http://www.maxonmotor.com)